## Inspiron 15 3000 Series Servicehåndbok

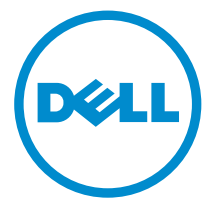

Datamaskinmodell: Inspiron 15–3541/Inspiron 15–3542/Inspiron 15–3543 Forskriftsmessig modell: P40F Forskriftmessig type: P40F001/P40F002

# Merknader, forholdsregler og advarsler

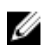

MERK: En MERKNAD angir viktig informasjon som hjelper deg med å bruke datamaskinen bedre.

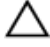

FORSIKTIG: En FORHOLDSREGEL angir enten potensiell fare for maskinvaren eller for tap av data og forteller hvordan du kan unngå problemet.

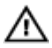

ADVARSEL: En ADVARSEL angir potensiell fare for skade på eiendom, personskade eller død.

Copyright **©** 2014 Dell Inc. Med enerett. Dette produktet er beskyttet av amerikanske og internasjonale lover og regler om copyright og intellektuell eiendom. Dell™ og Dell-logoen er varemerker som tilhører Dell Inc. i USA og/eller andre jurisdiksjoner. Alle andre merker og navn som er nevnt i dette dokumentet kan være varemerker som eies av deres respektive bedrifter.

2014 - 12

Rev. A00

# Innholdsfortegnelse

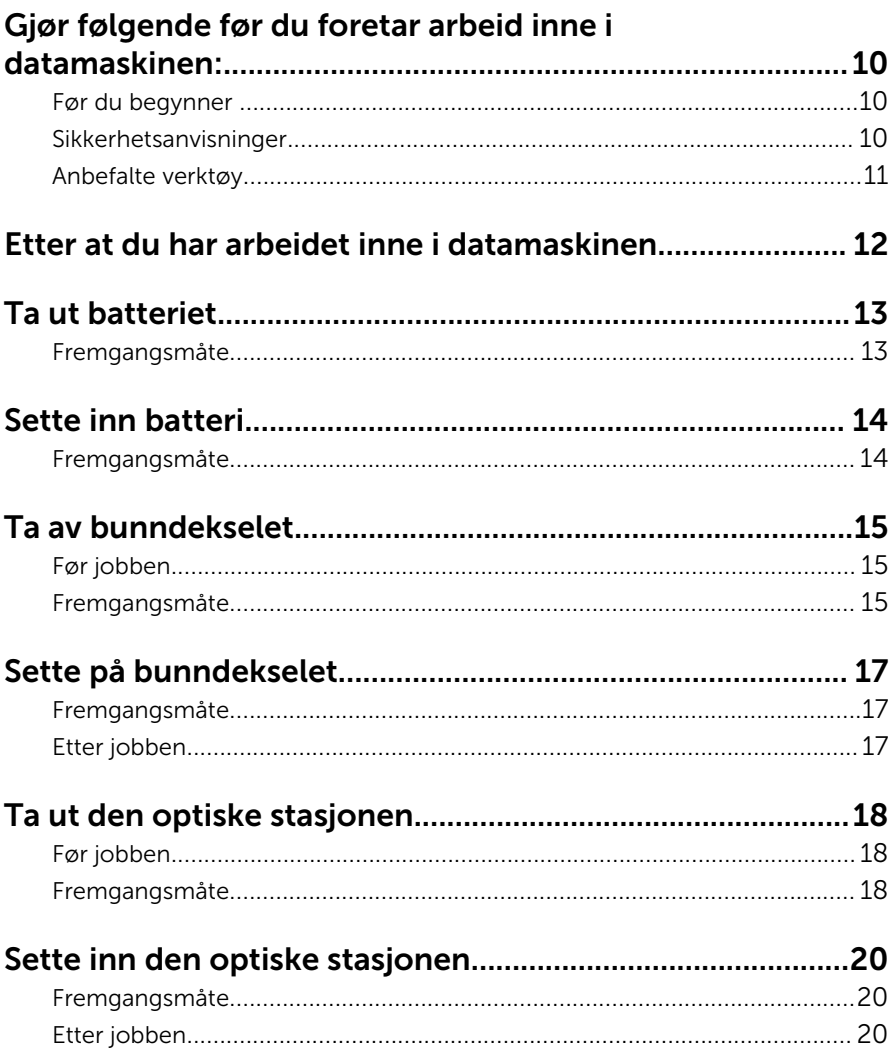

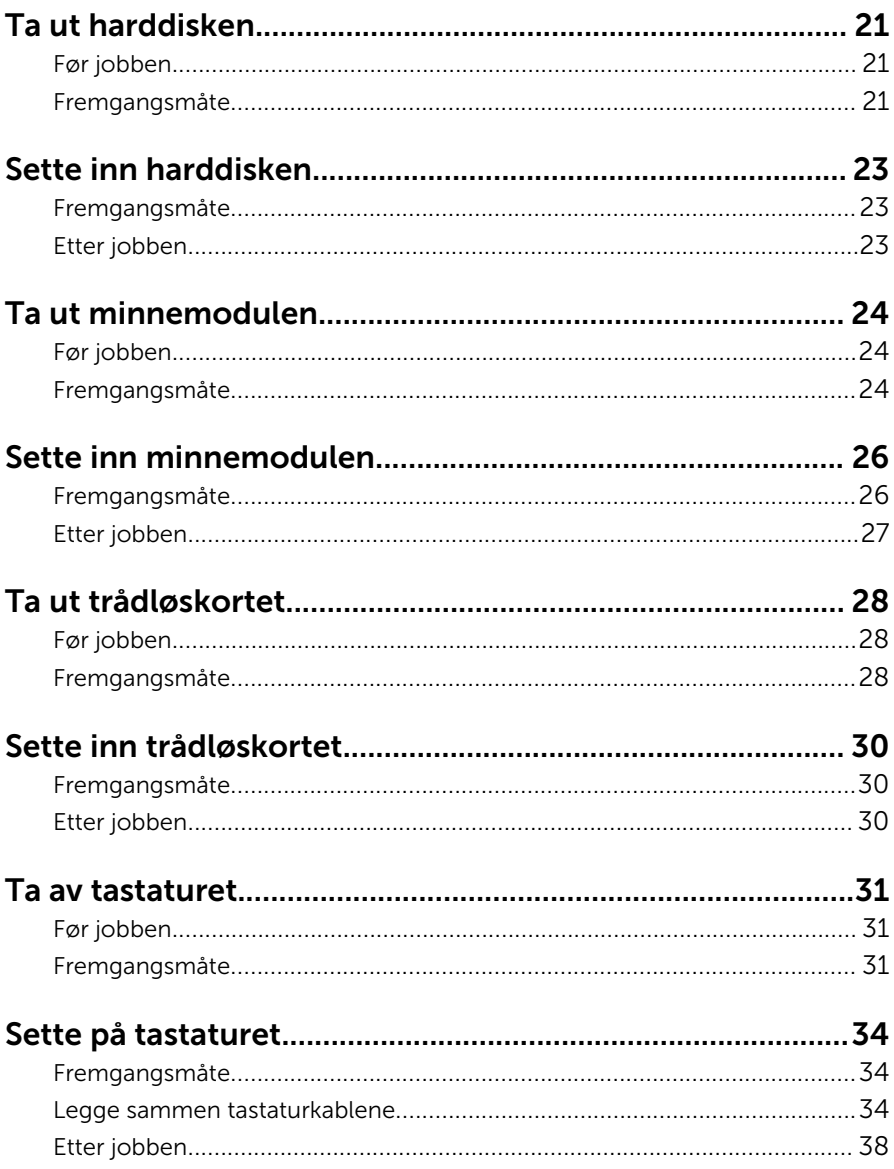

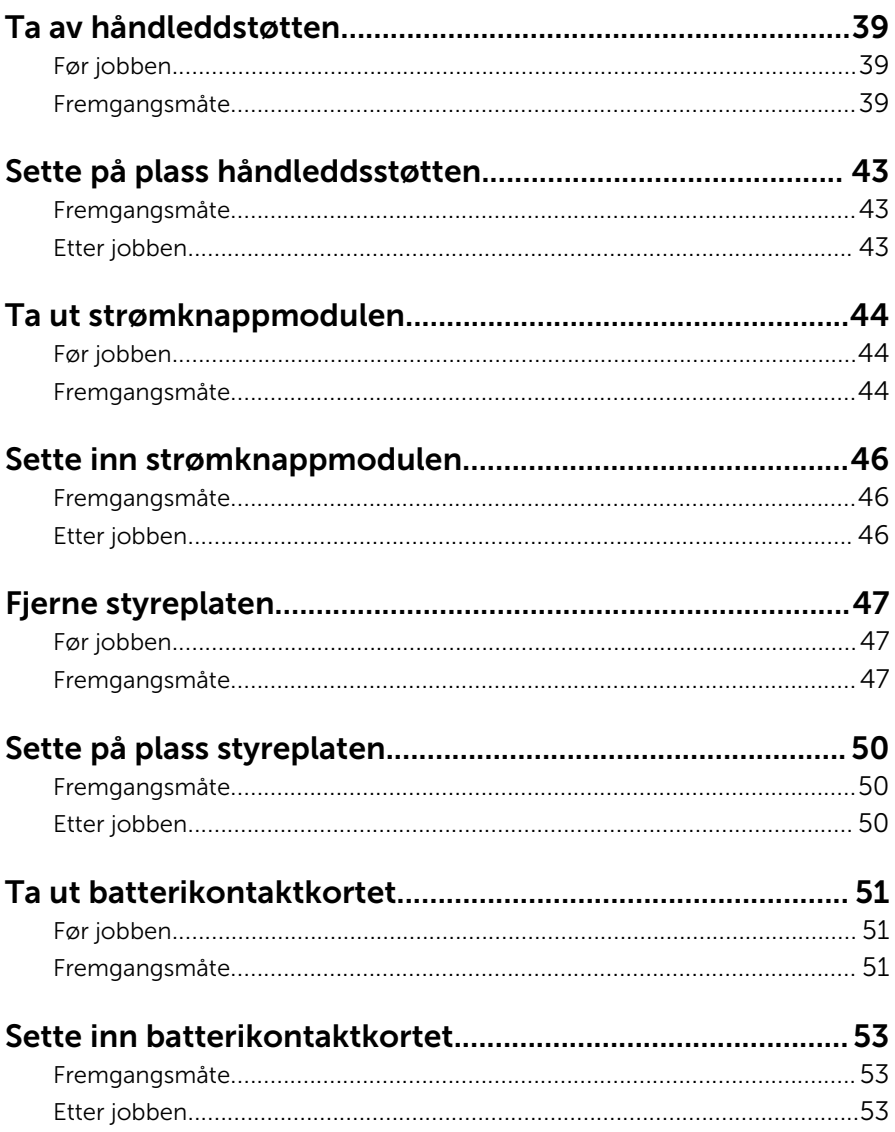

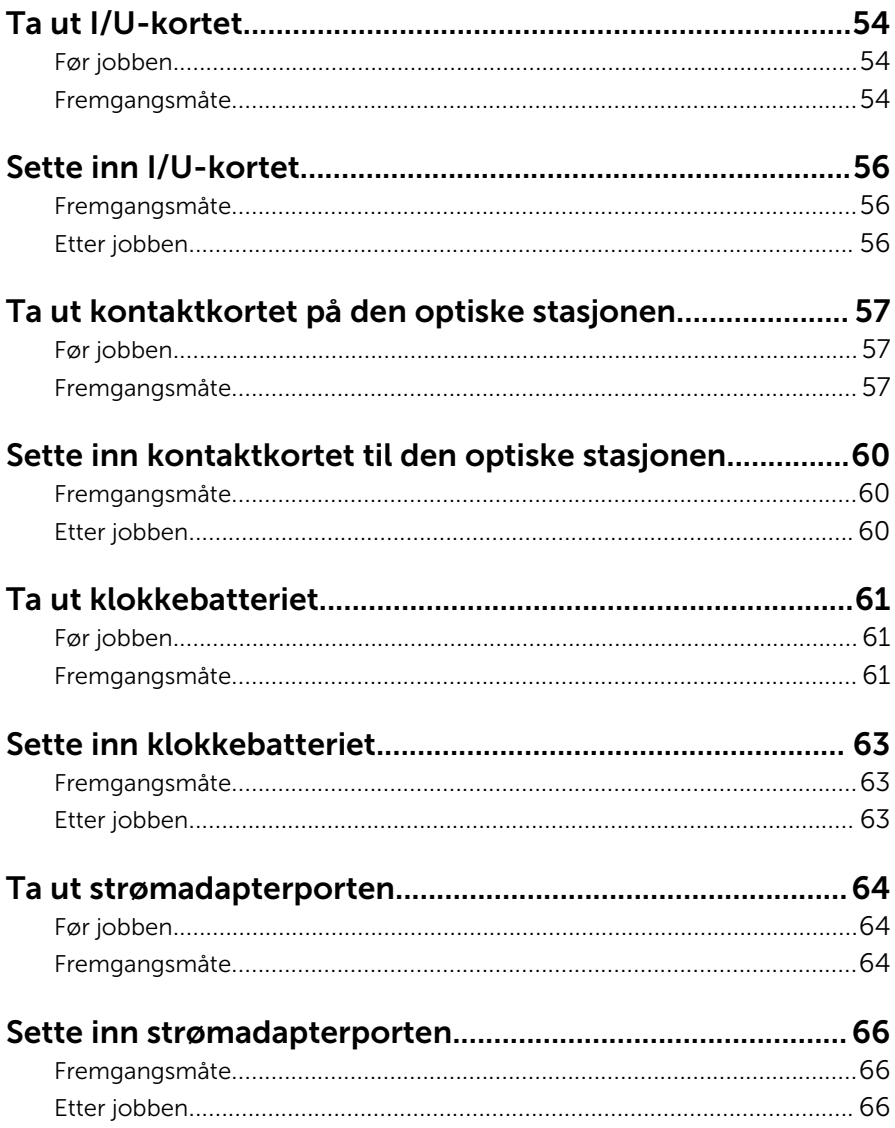

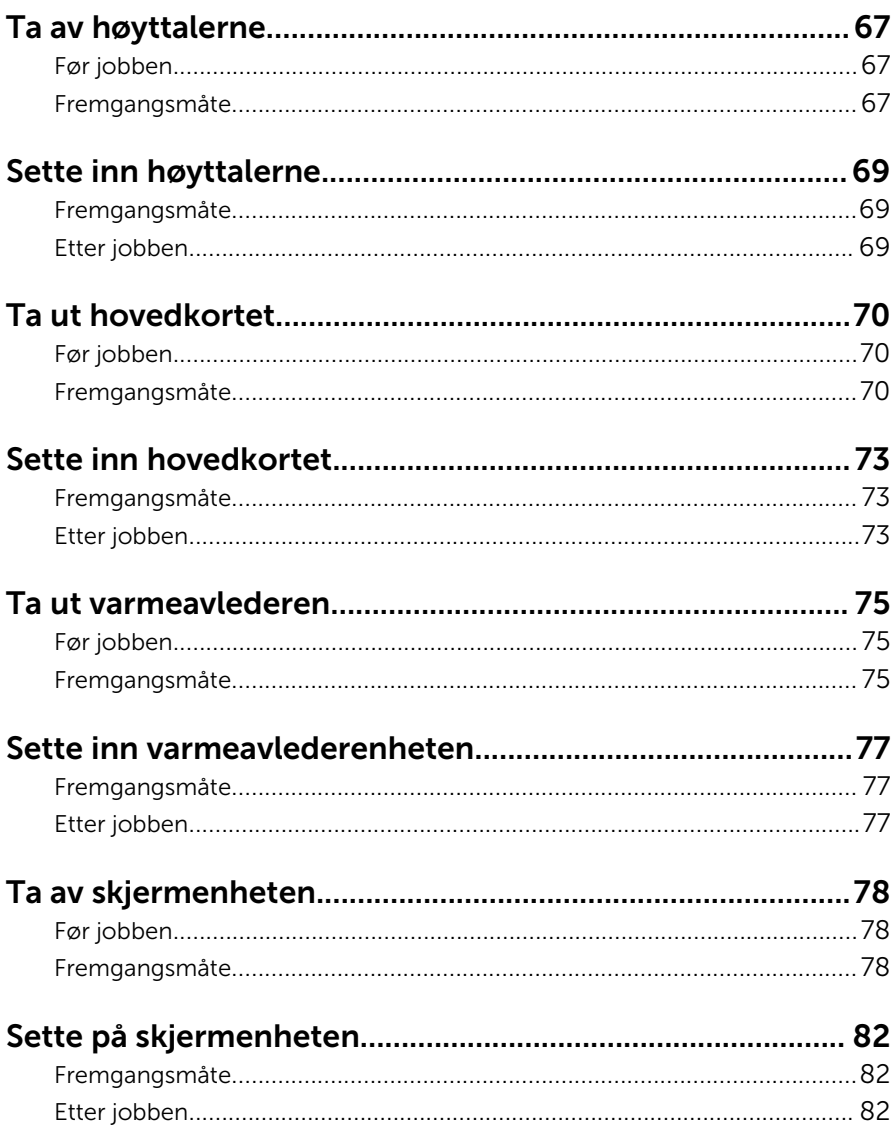

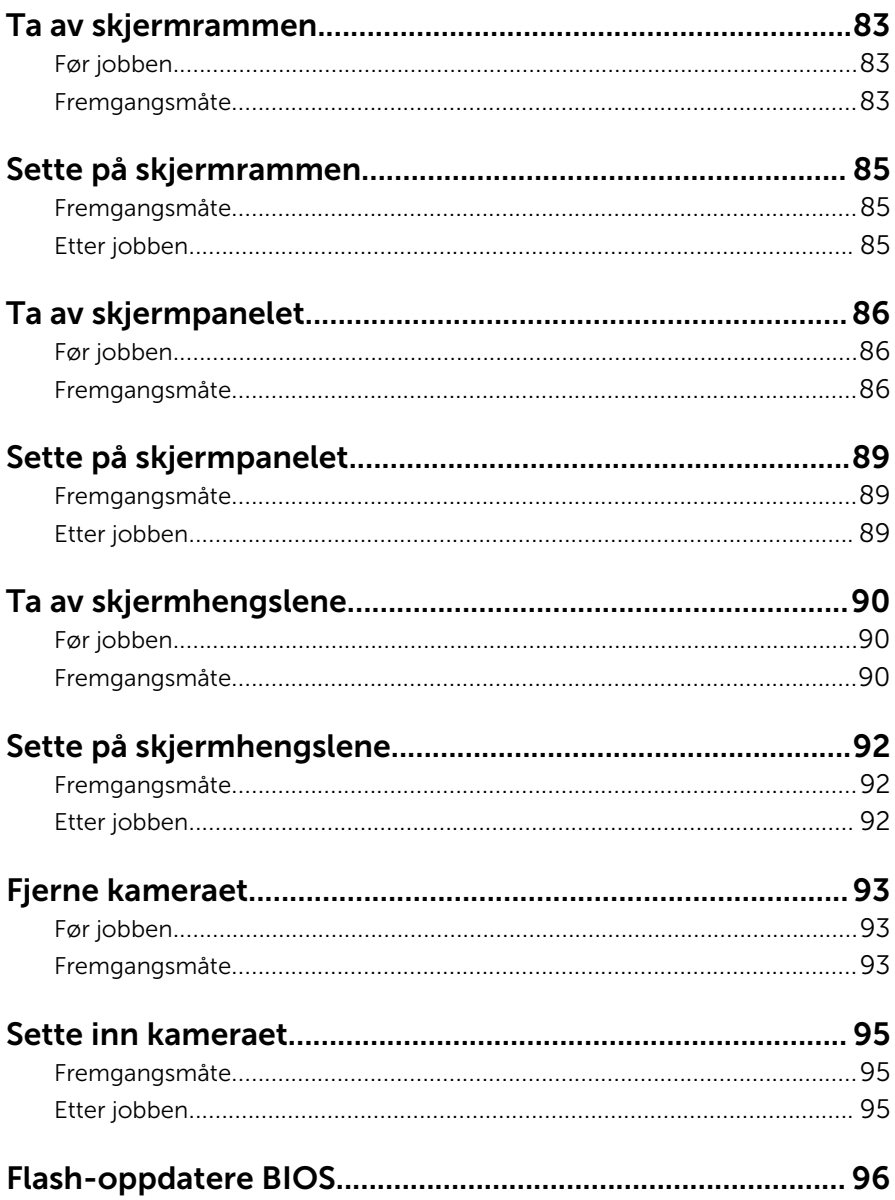

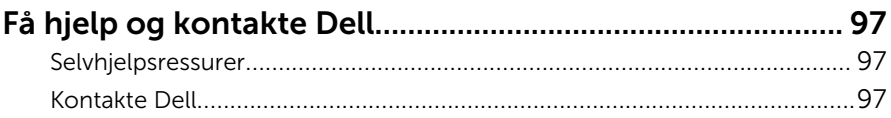

# <span id="page-9-0"></span>Gjør følgende før du foretar arbeid inne i datamaskinen:

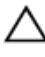

FORSIKTIG: For å unngå å skade komponenter og kort må du holde dem i kantene og unngå å berøre pinner og kontakter.

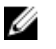

MERK: Bildene i dette dokumentet kan avvike fra datamaskinen din, og dette avhenger av konfigurasjonen du har bestilt.

### Før du begynner

- 1 Lagre og lukk alle åpne filer og avslutt alle åpne programmer.
- 2 Slå av datamaskinen.
	- Windows 8.1: På Start-skjermen klikk på eller ta hurtig på strømikonet  $\mathbf{\Theta} \rightarrow$  Slå av
	- Windows 7: Klikk eller ta hurtig på Start → Shut down (Slå av).

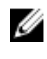

**MERK:** Hvis du bruker et annet operativsystem, må du se dokumentasjonen til operativsystemet for å finne instruksjoner for hvordan du avslutter og slår av.

- 3 Koble datamaskinen og alt tilkoblet utstyr fra strømuttakene.
- 4 Koble fra alle kabler som telefonkabler, nettverkskabler, osv. fra datamaskinen.
- 5 koble fra alle tilkoblede enheter og perifert utstyr som tastatur, mus, skjerm, osv. fra datamaskinen.
- 6 Fjern eventuelle minnekort og optiske plater fra datamaskinen.

### Sikkerhetsanvisninger

Følg disse retningslinjene for sikkerhet for å verne om din egen sikkerhet og beskytte datamaskinen mot mulig skade.

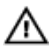

ADVARSEL: Før du gjør noe arbeid inne i datamaskinen, må du lese sikkerhetsinformasjonen som fulgte med datamaskinen. Se mer informasjon om gode arbeidsvaner på hjemmesiden for overholdelse av forskrifter på dell.com/regulatory\_compliance.

<span id="page-10-0"></span>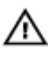

ADVARSEL: Koble fra alle strømkilder før du åpner datamaskindekselet eller paneler. Når du er ferdig med arbeidet inni datamaskinen, setter du plass alle deksler, paneler og skruer før du kobler til strømkilden.

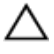

FORSIKTIG: Sørg for at arbeidsflaten er plan og ren slik at du ikke skader datamaskinen.

FORSIKTIG: For å unngå å skade komponenter og kort må du holde dem i kantene og unngå å berøre pinner og kontakter.

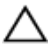

FORSIKTIG: Du skal bare utføre feilsøking og reparasjon når Dells tekniske assistanseteam gir deg lov til å gjøre det eller gir beskjed om å gjøre det. Servicearbeid som utføre uten tillatelse fra Dell, dekkes ikke av garantien. Se sikkerhetsinstruksjonene som ble levert sammen med produktet eller på dell.com/regulatory\_compliance.

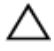

FORSIKTIG: Før du berører noe inne i datamaskinen bør du jorde deg selv ved å berøre en ulakkert metallflate, f.eks metallet på baksiden av datamaskinen. Mens du arbeider bør du ved jevne mellomrom berøre en ulakkert metallflate for å utlade statisk elektrisitet som kan skade de interne komponentene.

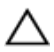

FORSIKTIG: Når du kobler fra en kabel, må du trekke i kontakten eller uttrekkstappen, ikke i selve kabelen. Enkelte kabler har kontakter med sperretapper. Når du kobler fra kabler, må du trekke dem rett og jevnt ut for å unngå å bøye kontaktpinnene. Når du skal koble til kabler, må du først kontrollere at begge kontaktene er riktig orientert og innrettet.

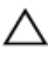

FORSIKTIG: Når du skal koble fra en nettverkskabel, må du først koble kabelen fra datamaskinen og deretter fra nettverksenheten.

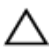

FORSIKTIG: Trykk inn og løs ut eventuelle kort fra mediekortleseren.

#### Anbefalte verktøy

Veiledningene i dette dokumentet kan kreve at du bruker følgende verktøy:

- **Stjerneskrujern**
- Plastspiss

## <span id="page-11-0"></span>Etter at du har arbeidet inne i datamaskinen

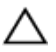

FORSIKTIG: Hvis du lar løse skruer ligge igjen inne i datamaskinen din, kan dette skade datamaskinen slik at den ikke fungerer.

- 1 Skru inn alle skruer og påse at det ikke er noen løse skruer inne i datamaskinen.
- 2 Koble til alle eksterne enheter, perifert utstyr og kabler som ble koblet fra under arbeid med datamaskinen.
- 3 Sett inn alle mediekort, plater og andre deler som ble fjernet under abeid med datamaskinen.
- 4 Koble til datamaskinen og alle tilkoblede enheter i strømuttakene.
- 5 Slå på datamaskinen.

# <span id="page-12-0"></span>Ta ut batteriet

ADVARSEL: Før du gjør noe arbeidr inne i datamaskinen, må du lese sikkerhetsinforamsjon som fulgte med datamaskinen, og følge trinnene i [Før du gjør noe arbeid jobber inne i datamaskinen.](#page-9-0) Etter at du har gjort noe arbeid inne i datamaskinen skal du følge instruksjonene i [Etter at du har gjort noe arbeid inne i datamaskinen.](#page-11-0) Se mer informasjon om gode arbeidsvaner på hjemmesiden for overholdelse av forskrifter på dell.com/regulatory\_compliance.

#### Fremgangsmåte

- 1 Lukk skjermen, og snu datamaskinen.
- 2 Skyv batteriutløserlåsene til ulåst posisjon.

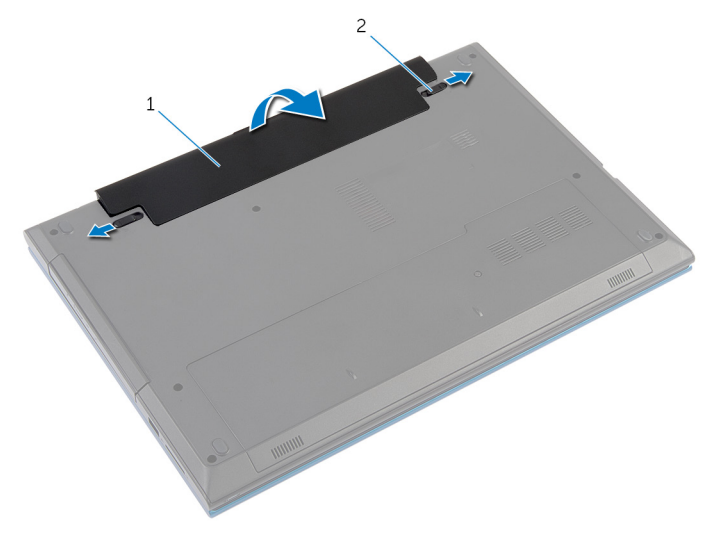

1 batteri 2 batteriutløsersperrer (2)

- **3** Bruk fingertuppen for å løfte batteriet i en vinkel og fjerne batteriet fra batterirommet.
- 4 Snu datamaskinen opp-ned, og åpne skjermen så langt som mulig.
- 5 Trykk og hold på strømknappen i 5 sekunder etter at datamaskinen er koblet fra, for å jorde hovedkortet.

# <span id="page-13-0"></span>Sette inn batteri

ADVARSEL: Før du gjør noe arbeidr inne i datamaskinen, må du lese sikkerhetsinforamsjon som fulgte med datamaskinen, og følge trinnene i [Før du gjør noe arbeid jobber inne i datamaskinen.](#page-9-0) Etter at du har gjort noe arbeid inne i datamaskinen skal du følge instruksjonene i [Etter at du har gjort noe arbeid inne i datamaskinen.](#page-11-0) Se mer informasjon om gode arbeidsvaner på hjemmesiden for overholdelse av forskrifter på dell.com/regulatory\_compliance.

#### Fremgangsmåte

1 Juster tappene på batteriet med sporene i batterirommet, og klikk batteriet på plass.

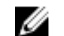

**MERK:** Kontroller at utløserlåsene på batteriet er låst..

2 Snu datamaskinen opp-ned, og åpne skjermen så langt som mulig.

# <span id="page-14-0"></span>Ta av bunndekselet

A ADVARSEL: Før du gjør noe arbeidr inne i datamaskinen, må du lese sikkerhetsinforamsjon som fulgte med datamaskinen, og følge trinnene i [Før du gjør noe arbeid jobber inne i datamaskinen.](#page-9-0) Etter at du har gjort noe arbeid inne i datamaskinen skal du følge instruksjonene i [Etter at du har gjort noe arbeid inne i datamaskinen.](#page-11-0) Se mer informasjon om gode arbeidsvaner på hjemmesiden for overholdelse av forskrifter på dell.com/regulatory\_compliance.

### Før jobben

Ta ut [batteriet](#page-12-0)

### Fremgangsmåte

- 1 Skru ut skruen som fester bunndekselet til datamaskinbasen.
- 2 Skyv bunndekselet for å løsne tappen på bunndekslet fra sporene på datamaskinbasen.

Skyv bunndekselet av datamaskinbasen.

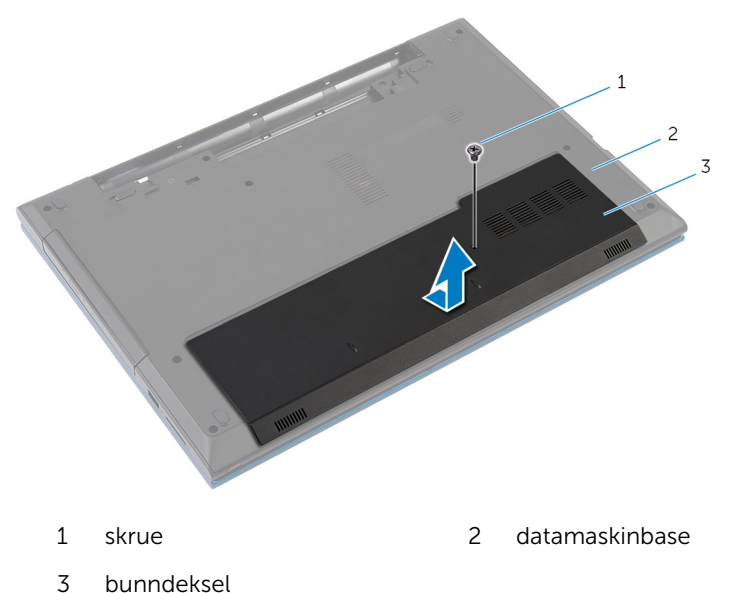

# <span id="page-16-0"></span>Sette på bunndekselet

A ADVARSEL: Før du gjør noe arbeidr inne i datamaskinen, må du lese sikkerhetsinforamsjon som fulgte med datamaskinen, og følge trinnene i [Før du gjør noe arbeid jobber inne i datamaskinen.](#page-9-0) Etter at du har gjort noe arbeid inne i datamaskinen skal du følge instruksjonene i [Etter at du har gjort noe arbeid inne i datamaskinen.](#page-11-0) Se mer informasjon om gode arbeidsvaner på hjemmesiden for overholdelse av forskrifter på dell.com/regulatory\_compliance.

#### Fremgangsmåte

- 1 Skyv tappene på bunndekselet inn i sporene på datamaskinbasen, og klikk dekselet på plass.
- 2 Skru inn skruen som fester bunndekselet til datamaskinbasen.

### Etter jobben

Sett inn [batteriet.](#page-13-0)

# <span id="page-17-0"></span>Ta ut den optiske stasjonen

ADVARSEL: Før du gjør noe arbeidr inne i datamaskinen, må du lese sikkerhetsinforamsjon som fulgte med datamaskinen, og følge trinnene i [Før du gjør noe arbeid jobber inne i datamaskinen.](#page-9-0) Etter at du har gjort noe arbeid inne i datamaskinen skal du følge instruksjonene i [Etter at du har gjort noe arbeid inne i datamaskinen.](#page-11-0) Se mer informasjon om gode arbeidsvaner på hjemmesiden for overholdelse av forskrifter på dell.com/regulatory\_compliance.

### Før jobben

Ta ut [batteriet](#page-12-0).

## Fremgangsmåte

- 1 Skru ut skruen som fester den optiske stasjonen til datamaskinbasen.
- 2 Bruk fingertuppene til å skyve den optiske stasjonen ut av stasjonsbrønnen.

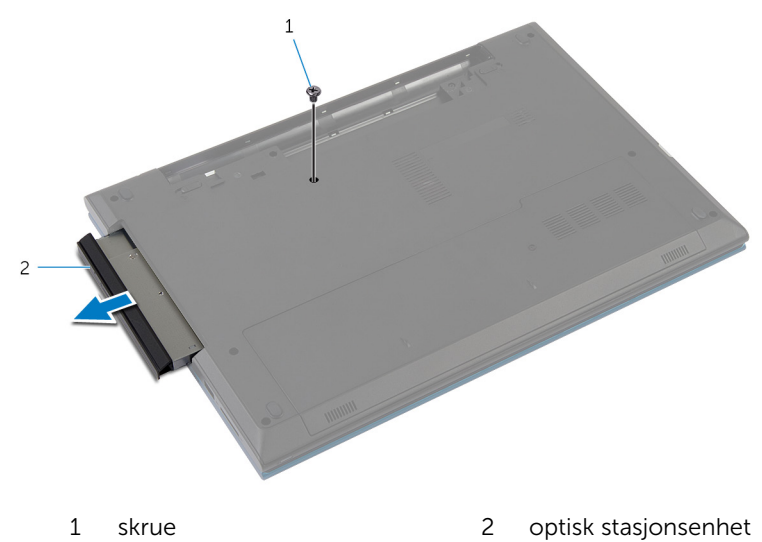

3 Skru ut skruen som fester stasjonsbraketten til den optiske stasjonen.

- Ta braketten av den optiske stasjonsenheten.
- Løsne forsiktig rammen til den optiske stasjonen, og ta den bort fra den optiske stasjonen.

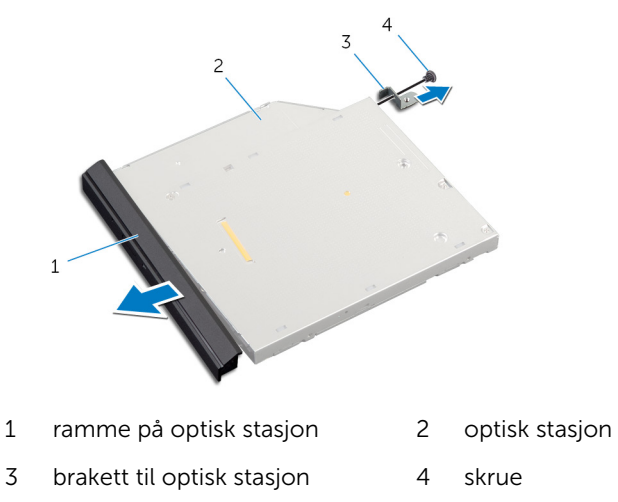

## <span id="page-19-0"></span>Sette inn den optiske stasjonen

A ADVARSEL: Før du gjør noe arbeidr inne i datamaskinen, må du lese sikkerhetsinforamsjon som fulgte med datamaskinen, og følge trinnene i [Før du gjør noe arbeid jobber inne i datamaskinen.](#page-9-0) Etter at du har gjort noe arbeid inne i datamaskinen skal du følge instruksjonene i [Etter at du har gjort noe arbeid inne i datamaskinen.](#page-11-0) Se mer informasjon om gode arbeidsvaner på hjemmesiden for overholdelse av forskrifter på dell.com/regulatory\_compliance.

#### Fremgangsmåte

- 1 Juster tappene på stasjonsrammen etter sporene på den optiske stasjonen, og klikk stasjonsrammen på plass.
- 2 Juster skruehullet på braketten til den optiske stasjonen etter skruehullet på optiske stasjonsenheten.
- 3 Skru inn skruen som fester braketten til den optiske stasjonen til den optiske stasjonsenheten.
- 4 Skyv den optiske stasjonsenheten på plass inn i den optiske stasjonsbrønnen, og juster skruehullet på braketten til den optiske stasjonen etter skruehullet i datamaskinbasen.
- 5 Skru inn skruen som fester den optiske stasjonsenheten til datamaskinbasen.

### Etter jobben

Sett inn [batteriet.](#page-13-0)

# <span id="page-20-0"></span>Ta ut harddisken

A ADVARSEL: Før du gjør noe arbeidr inne i datamaskinen, må du lese sikkerhetsinforamsjon som fulgte med datamaskinen, og følge trinnene i [Før du gjør noe arbeid jobber inne i datamaskinen.](#page-9-0) Etter at du har gjort noe arbeid inne i datamaskinen skal du følge instruksjonene i [Etter at du har gjort noe arbeid inne i datamaskinen.](#page-11-0) Se mer informasjon om gode arbeidsvaner på hjemmesiden for overholdelse av forskrifter på dell.com/regulatory\_compliance.

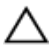

FORSIKTIG: Harddisker er skjøre. Vær forsiktig når du håndterer harddisken.

FORSIKTIG: For å unngå tap av data må du ikke ta ut harddisken mens datamaskinen er slått på eller i hvilemodus.

#### Før jobben

- 1 Ta av [batteriet](#page-12-0).
- 2 Ta av [bunndekslet](#page-14-0).

#### Fremgangsmåte

- 1 Ta ut skruen som fester harddiskenheten til datamaskinbasen.
- 2 Bruk uttrekkstappen til å skyve harddiskenheten ut, slik at den kobles fra hovedkortet.

Løft harddiskenheten ut av datamaskinbasen.

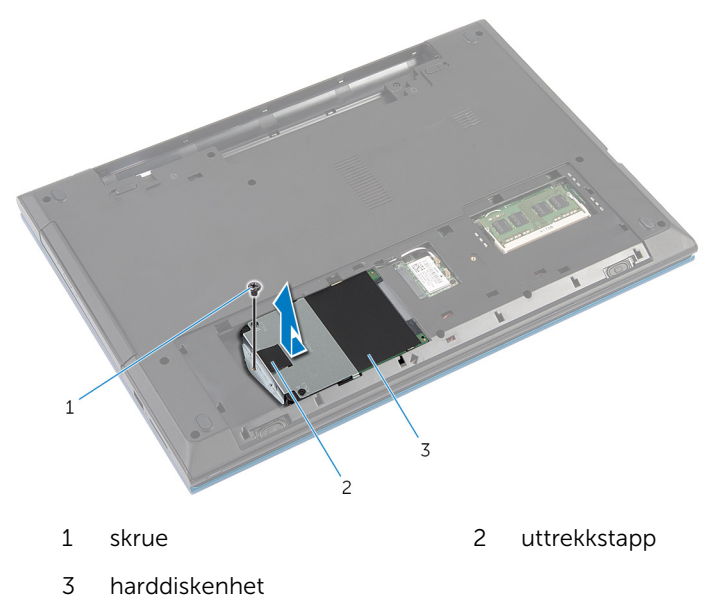

- Fjern skruene som fester harddisken til harddiskbraketten.
- Bruk uttrekkstappen til å løfte harddiskbraketten og fjern mylararket fra harddisken.

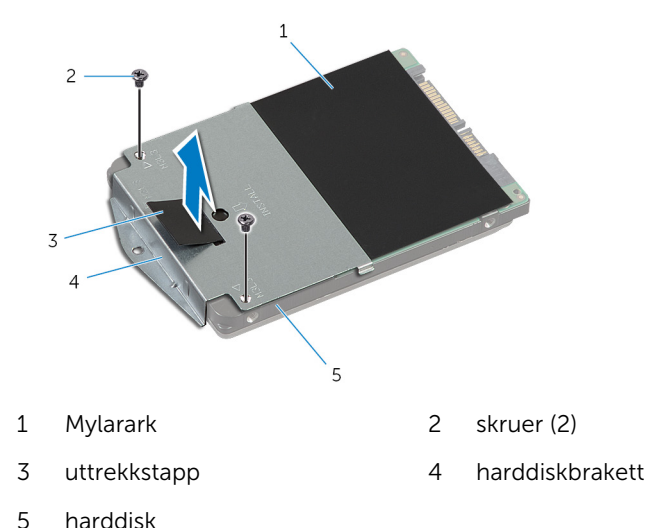

# <span id="page-22-0"></span>Sette inn harddisken

ADVARSEL: Før du gjør noe arbeidr inne i datamaskinen, må du lese sikkerhetsinforamsjon som fulgte med datamaskinen, og følge trinnene i [Før du gjør noe arbeid jobber inne i datamaskinen.](#page-9-0) Etter at du har gjort noe arbeid inne i datamaskinen skal du følge instruksjonene i [Etter at du har gjort noe arbeid inne i datamaskinen.](#page-11-0) Se mer informasjon om gode arbeidsvaner på hjemmesiden for overholdelse av forskrifter på dell.com/regulatory\_compliance.

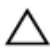

FORSIKTIG: Harddisker er skjøre. Vær forsiktig når du håndterer harddisken.

#### Fremgangsmåte

- 1 Fest mylararket til harddisken.
- 2 Juster skruehullene på harddiskbraketten med skruehullene på harddisken.
- 3 Skru inn skruene som fester harddiskbraketten til harddisken.
- 4 Plasser harddiskenheten på datamaskinbasen.
- 5 Skyv harddiskenheten for å feste harddiskkontakten til hovedkortkontakten.
- 6 Sett inn skruen som fester harddiskenheten til datamaskinbasen.

### Etter jobben

- 1 Sett på [bunndekselet.](#page-16-0)
- 2 Sett inn [batteriet.](#page-13-0)

# <span id="page-23-0"></span>Ta ut minnemodulen

A ADVARSEL: Før du gjør noe arbeidr inne i datamaskinen, må du lese sikkerhetsinforamsjon som fulgte med datamaskinen, og følge trinnene i [Før du gjør noe arbeid jobber inne i datamaskinen.](#page-9-0) Etter at du har gjort noe arbeid inne i datamaskinen skal du følge instruksjonene i [Etter at du har gjort noe arbeid inne i datamaskinen.](#page-11-0) Se mer informasjon om gode arbeidsvaner på hjemmesiden for overholdelse av forskrifter på dell.com/regulatory\_compliance.

### Før jobben

- 1 Ta av [batteret](#page-12-0).
- 2 Ta av [bunndekslet](#page-14-0).

### Fremgangsmåte

1 Bruk fingertuppene til å skille sikkerhetsklemmene fra hverandre på hver ende av minnemodulsporet, helt til minnemodulen spretter opp.

Skyv og ta minnemodulen ut av minnemodulsporet.

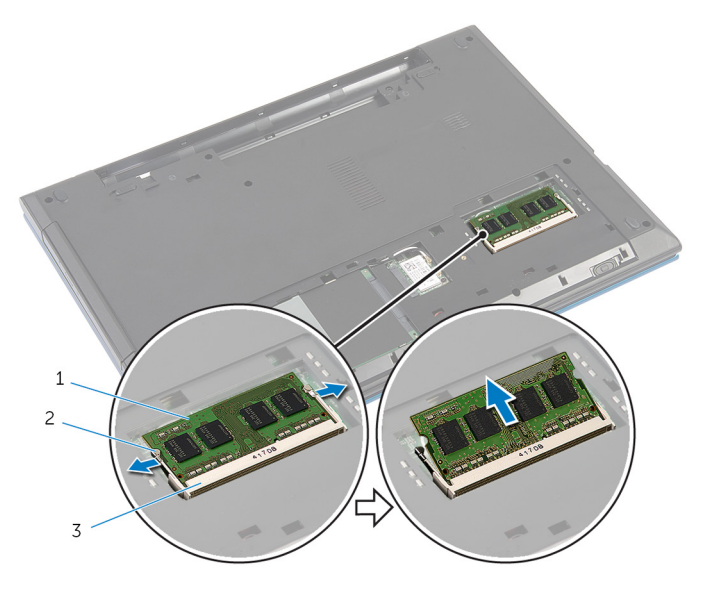

- minnemodul 2 festeklemmer (2)
- minnemodulspor

# <span id="page-25-0"></span>Sette inn minnemodulen

A ADVARSEL: Før du gjør noe arbeidr inne i datamaskinen, må du lese sikkerhetsinforamsjon som fulgte med datamaskinen, og følge trinnene i [Før du gjør noe arbeid jobber inne i datamaskinen.](#page-9-0) Etter at du har gjort noe arbeid inne i datamaskinen skal du følge instruksjonene i [Etter at du har gjort noe arbeid inne i datamaskinen.](#page-11-0) Se mer informasjon om gode arbeidsvaner på hjemmesiden for overholdelse av forskrifter på dell.com/regulatory\_compliance.

#### Fremgangsmåte

1 Juster hakket på minnemodulen etter tappen på minnemodulsporet.

<span id="page-26-0"></span>2 Skyv minnemodulen inn i sporet i en vinkel, og trykk minnemodulen ned slik at den klikker på plass.

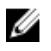

MERK: Hvis du ikke hører et klikk, må du ta ut minnemodulen og sette den inn på nytt.

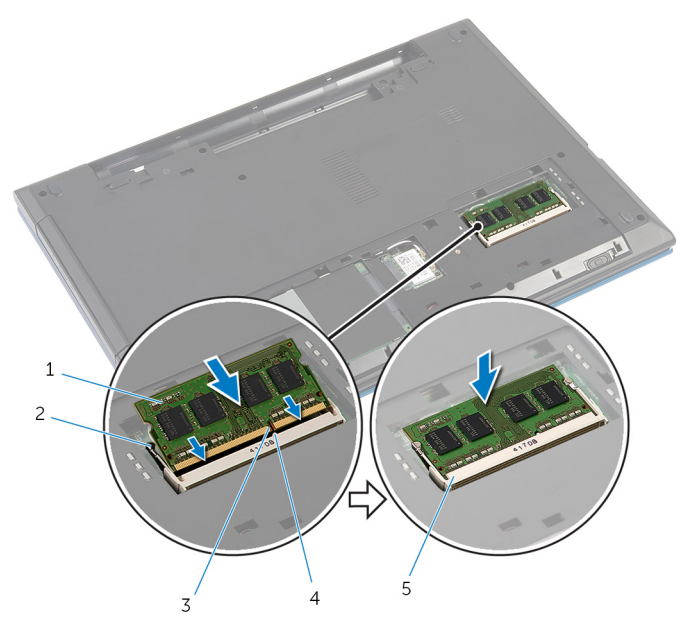

- 
- 
- 5 minnemodulspor
- 1 minnemodul 2 festeklemmer (2)
- 3 hakk 4 tapp

#### Etter jobben

- 1 Sett på [bunndekselet.](#page-16-0)
- 2 Sett inn **batteriet**.

# <span id="page-27-0"></span>Ta ut trådløskortet

A ADVARSEL: Før du gjør noe arbeidr inne i datamaskinen, må du lese sikkerhetsinforamsjon som fulgte med datamaskinen, og følge trinnene i [Før du gjør noe arbeid jobber inne i datamaskinen.](#page-9-0) Etter at du har gjort noe arbeid inne i datamaskinen skal du følge instruksjonene i [Etter at du har gjort noe arbeid inne i datamaskinen.](#page-11-0) Se mer informasjon om gode arbeidsvaner på hjemmesiden for overholdelse av forskrifter på dell.com/regulatory\_compliance.

### Før jobben

- 1 Ta av [batteriet](#page-12-0).
- 2 Ta av [bunndekslet](#page-14-0).

#### Fremgangsmåte

- 1 Koble antennekablene fra trådløskortet.
- 2 Skru ut skruen som fester trådløskortet til datamaskinbasen.

3 Skyv trådløskortet ut av sporet til trådløskortet.

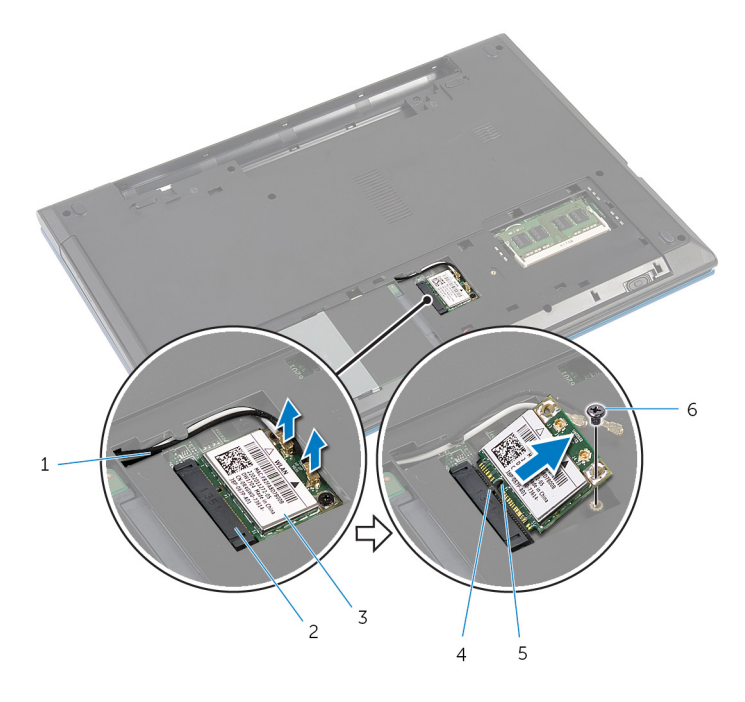

- 1 antennekabler (2) 2 spor til trådløskort
- 3 trådløskort 14 tapp
- 
- 
- 
- 5 hakk 6 skrue

# <span id="page-29-0"></span>Sette inn trådløskortet

ADVARSEL: Før du gjør noe arbeidr inne i datamaskinen, må du lese sikkerhetsinforamsjon som fulgte med datamaskinen, og følge trinnene i [Før du gjør noe arbeid jobber inne i datamaskinen.](#page-9-0) Etter at du har gjort noe arbeid inne i datamaskinen skal du følge instruksjonene i [Etter at du har gjort noe arbeid inne i datamaskinen.](#page-11-0) Se mer informasjon om gode arbeidsvaner på hjemmesiden for overholdelse av forskrifter på dell.com/regulatory\_compliance.

#### Fremgangsmåte

- 1 Juster hakket på trådløskortet etter tappen på sporet til trådløskortet.
- 2 Sett trådløskortet i en vinkel inn i sporet.
- 3 Trykk den andre enden av trådløskortet ned, og fest skruen som fester trådløskortet til hovedkortet på datamaskinbasen.
- 4 Koble antennekablene til trådløskortet.

Tabellen nedenfor viser fargeplanen for antennekablene til trådløskortet datamaskinen støtter.

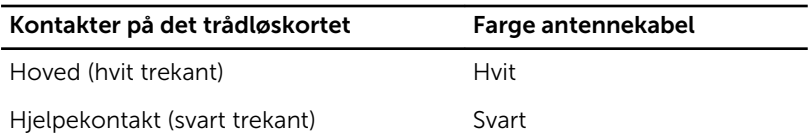

#### Etter jobben

- 1 Sett på [bunndekselet.](#page-16-0)
- 2 Sett inn [batteriet.](#page-13-0)

# <span id="page-30-0"></span>Ta av tastaturet

A ADVARSEL: Før du gjør noe arbeidr inne i datamaskinen, må du lese sikkerhetsinforamsjon som fulgte med datamaskinen, og følge trinnene i [Før du gjør noe arbeid jobber inne i datamaskinen.](#page-9-0) Etter at du har gjort noe arbeid inne i datamaskinen skal du følge instruksjonene i [Etter at du har gjort noe arbeid inne i datamaskinen.](#page-11-0) Se mer informasjon om gode arbeidsvaner på hjemmesiden for overholdelse av forskrifter på dell.com/regulatory\_compliance.

### Før jobben

Ta ut [batteriet](#page-12-0).

## Fremgangsmåte

- 1 Snu datamaskinen opp-ned, og åpne skjermen så langt som mulig.
- 2 Bruk en plastspiss, løsne tappene som fester tastaturet til håndleddstøtten.

Snu tastaturet forsiktig, og legg det på håndleddstøtten.

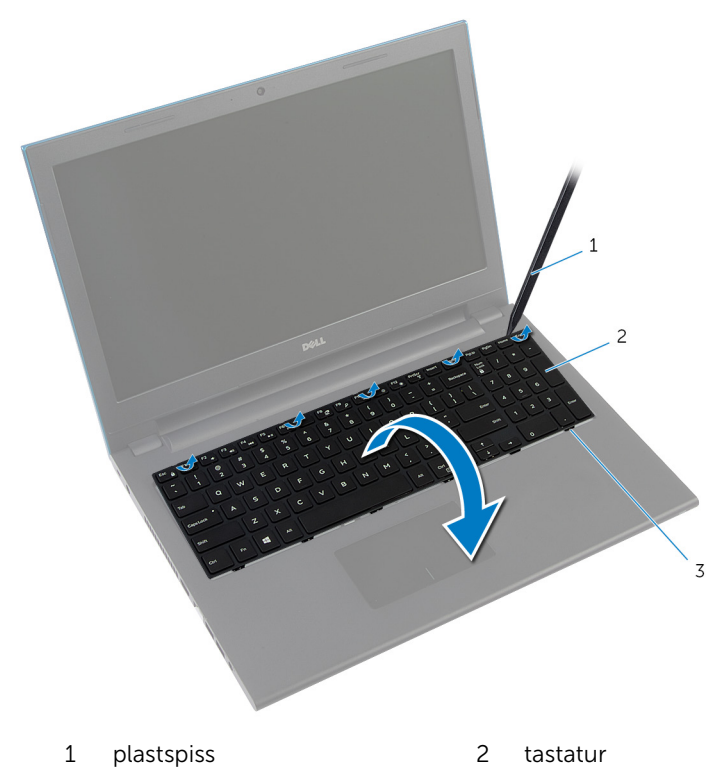

- tapper (6)
- Løft kontaktlåsen, og koble tastaturkabelen og tastaturlyskabelen (ekstra utstyr) fra hovedkortet.

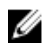

MERK: Det finnes bare tastaturlyskabel på et tastatur med baklys.

5 Løft tastaturet og kablene av håndleddstøtten.

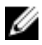

MERK: Dersom du monterer et nytt tastatur, skal du sørge for å notere deg hvordan tastaturkabelen og tastaturlyskabelen ligger (ekstra utstyr).

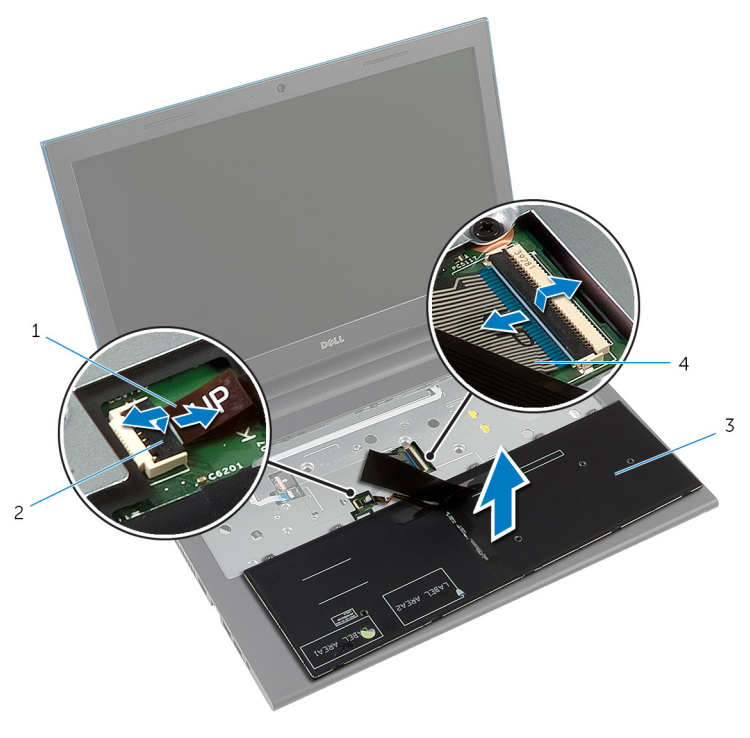

- 1 tastaturlyskabel (ekstra utstyr) 2 kontaktlås
- 3 tastatur 4 tastaturkabel

# <span id="page-33-0"></span>Sette på tastaturet

ADVARSEL: Før du gjør noe arbeidr inne i datamaskinen, må du lese sikkerhetsinforamsjon som fulgte med datamaskinen, og følge trinnene i [Før du gjør noe arbeid jobber inne i datamaskinen.](#page-9-0) Etter at du har gjort noe arbeid inne i datamaskinen skal du følge instruksjonene i [Etter at du har gjort noe arbeid inne i datamaskinen.](#page-11-0) Se mer informasjon om gode arbeidsvaner på hjemmesiden for overholdelse av forskrifter på dell.com/regulatory\_compliance.

#### Fremgangsmåte

1 Skyv tastaturkabelen og tastaturlyskabelen (ekstra utstyr) inn i hovedkortkontaktene, og trykk ned på kontaktlåsene for å feste kablene.latches to secure the cables.

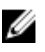

**MERK:** Hvis du monterer nytt tastatur, legges kablene inn på samme måten som de var lagt på det gamle tastaturet. Se "Legge tasturkablene" for å finne ytterligere informasjon.

- 2 Snu tastaturet over, skyv tappene på tastaturet inn i sporene på håndleddstøtten, og klikk tastaturet på plass.
- 3 Lukk skjermen, og snu datamaskinen.

#### Legge sammen tastaturkablene

### FORSIKTIG: Ikke klem for hardt når kablene legges sammen.

Kablene på tastaturet er ikke lagt sammen når du mottar et erstatningstastatur. Følg disse instruksjonene for å legge sammen kablene på erstatningstastaturent på samme måten som de ble lagt sammen på det gamle tastaturet.

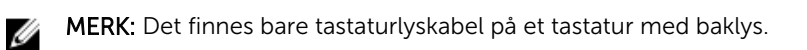

1 Plasser tastatur på en jevn og ren flate.

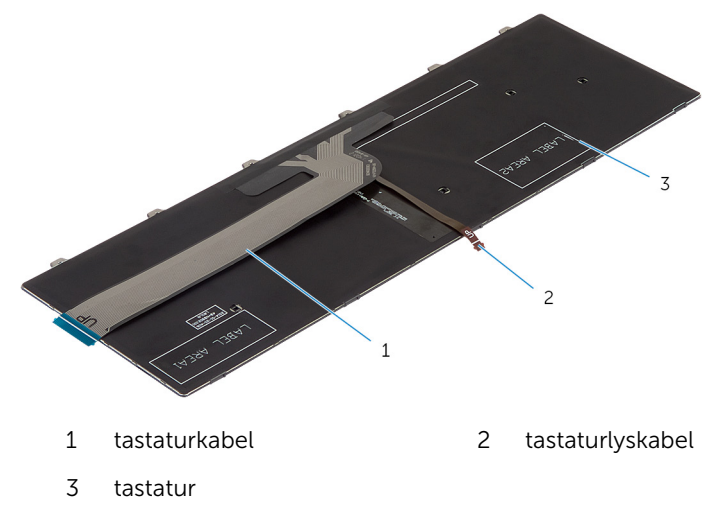

FORSIKTIG: Ikke klem for hardt når kablene legges sammen.

Løft tastaturkabelen og legg tastaturlyskabelen sammen på sammenleggingslinjen.

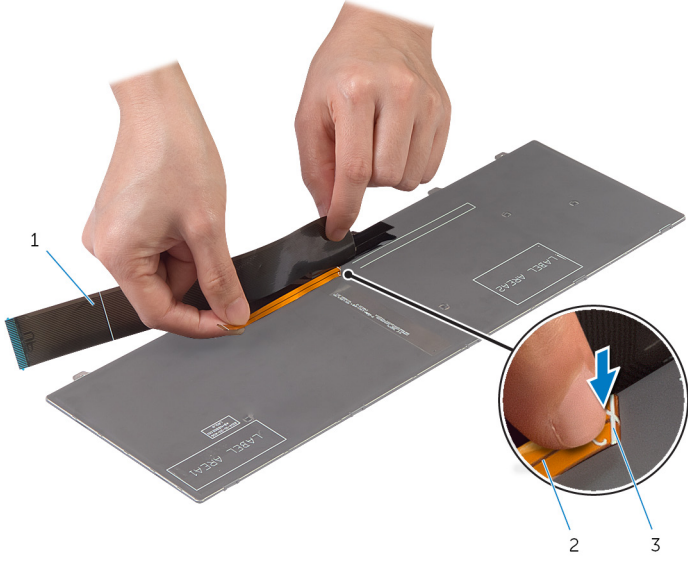

- tastaturkabel 2 tastaturlyskabel
- sammenleggingslinje
Bruk justeringslinjen for å legge tastaturkabelen forsiktig sammen.

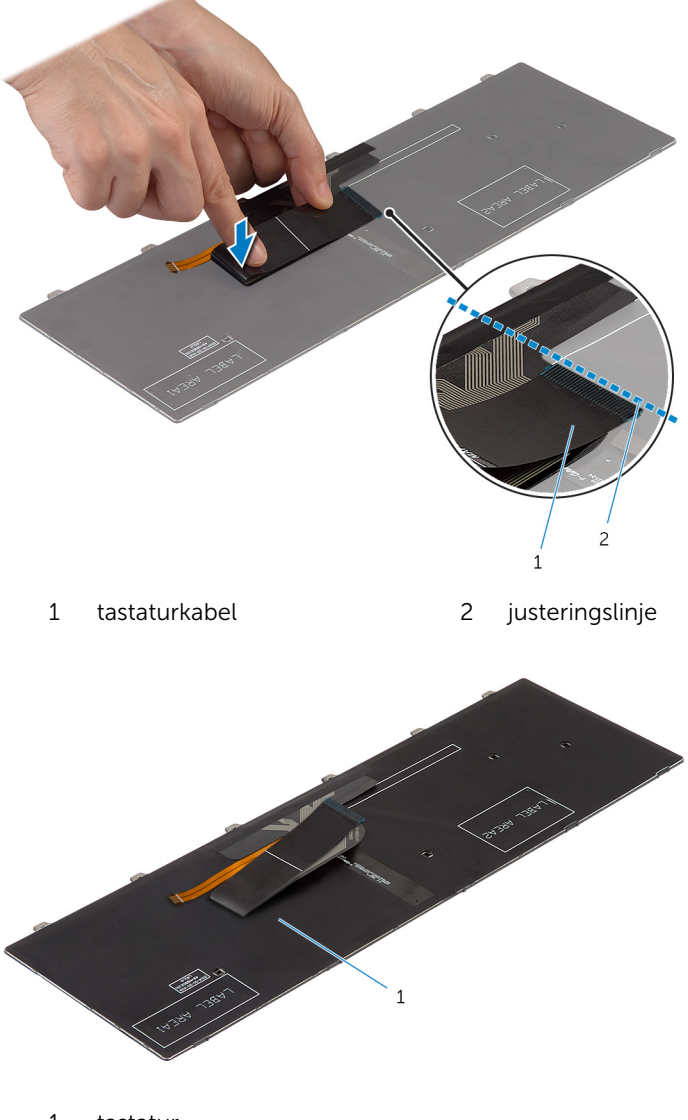

tastatur

### Etter jobben

Sett inn [batteriet.](#page-13-0)

## <span id="page-38-0"></span>Ta av håndleddstøtten

ADVARSEL: Før du gjør noe arbeidr inne i datamaskinen, må du lese sikkerhetsinforamsjon som fulgte med datamaskinen, og følge trinnene i [Før du gjør noe arbeid jobber inne i datamaskinen.](#page-9-0) Etter at du har gjort noe arbeid inne i datamaskinen skal du følge instruksjonene i [Etter at du har gjort noe arbeid inne i datamaskinen.](#page-11-0) Se mer informasjon om gode arbeidsvaner på hjemmesiden for overholdelse av forskrifter på dell.com/regulatory\_compliance.

### Før jobben

- 1 Ta av [batteriet](#page-12-0).
- 2 Ta av [bunndekslet](#page-14-0).
- 3 Følg fremgangsmåten fra trinn 1 til trinn 3 i "Ta ut [harddisken"](#page-20-0).
- 4 Ta av [tastaturet.](#page-30-0)

### Fremgangsmåte

1 Skru ut skruene som fester håndleddstøtten til datamaskinbasen.

Løft kontaktlåsene, og trekk deretter i uttrekkstappen slik at kabelen til styreplaten og kabelen til strømknappkortet løsner fra kontaktene på hovedkortet.

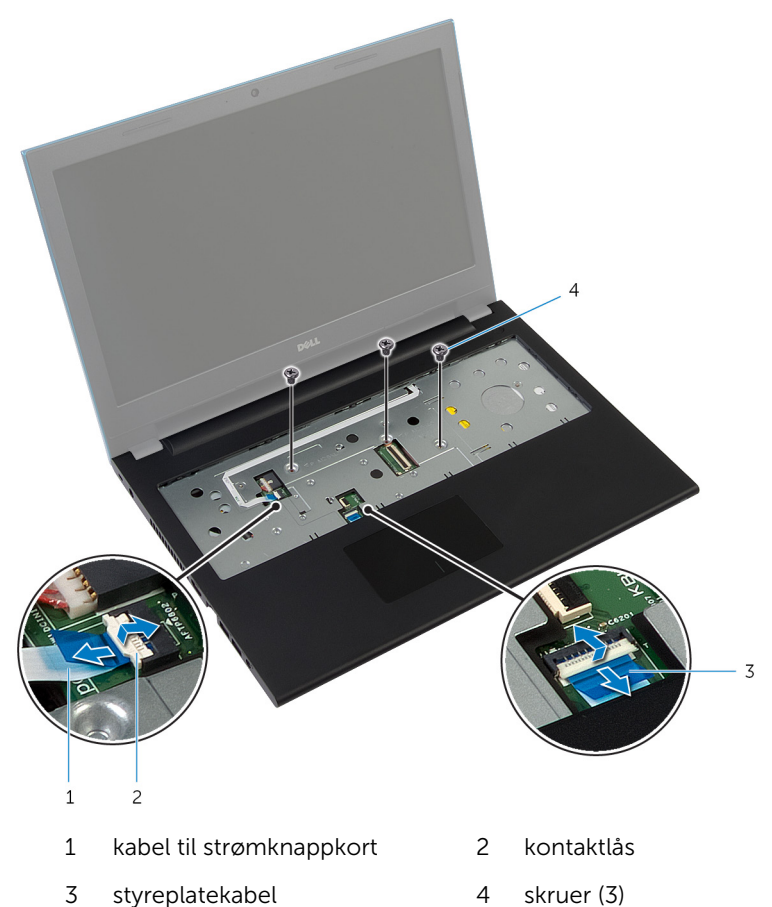

Lukk skjermen, og snu datamaskinen.

Skru ut skruene som fester håndleddstøtten til datamaskinbasen.

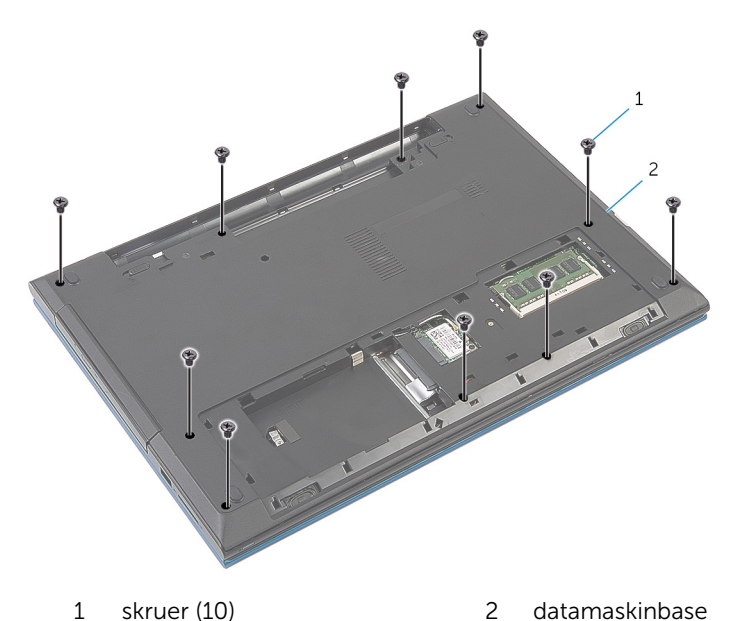

- 
- Bruk en plaststift, og løft forsiktig og frigjør tappene på håndleddstøtten fra sporene i datamaskinbasen.

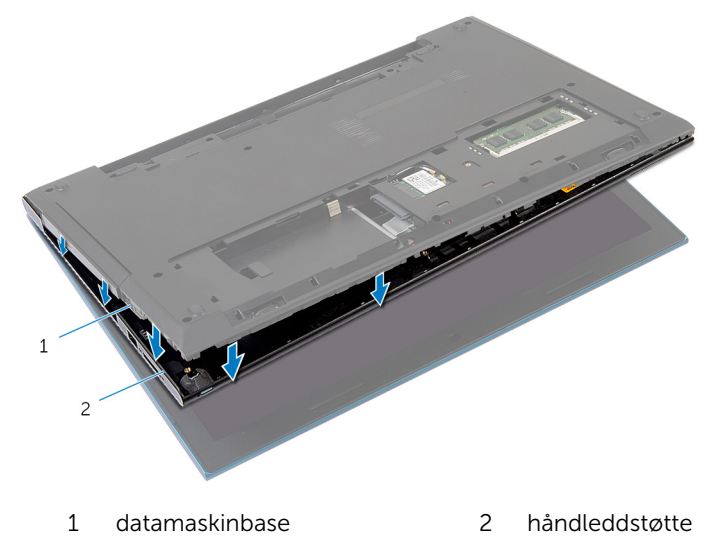

Snu datamaskinen opp-ned, og åpne skjermen så langt som mulig.

7 Løft håndleddstøtten i en vinkel, og løse den fra portene på hovedkortet.

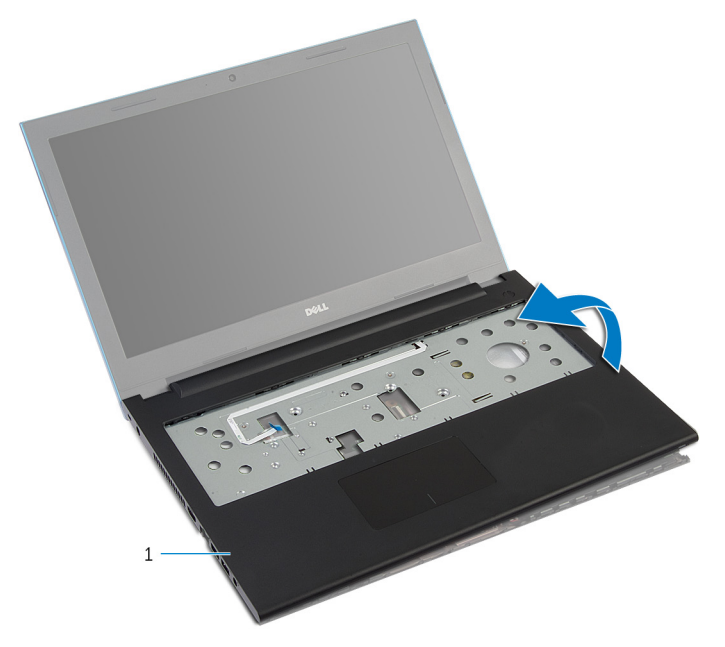

- 1 håndleddstøtte
- 8 Følg fremgangsmåten fra trinn 1 til trinn 7 i "Ta ut [strømknappmodulen"](#page-43-0).
- 9 Følg fremgangsmåte fra trin 1 til trinn 5 i "Ta av [styreplaten](#page-46-0)".

### <span id="page-42-0"></span>Sette på plass håndleddsstøtten

A ADVARSEL: Før du gjør noe arbeidr inne i datamaskinen, må du lese sikkerhetsinforamsjon som fulgte med datamaskinen, og følge trinnene i [Før du gjør noe arbeid jobber inne i datamaskinen.](#page-9-0) Etter at du har gjort noe arbeid inne i datamaskinen skal du følge instruksjonene i [Etter at du har gjort noe arbeid inne i datamaskinen.](#page-11-0) Se mer informasjon om gode arbeidsvaner på hjemmesiden for overholdelse av forskrifter på dell.com/regulatory\_compliance.

### Fremgangsmåte

- 1 Følg fremgangsmåten fra trinn 1 til trinn 4 i "Sette på [styreplaten](#page-49-0)".
- 2 Følg fremgangsmåten fra trinn 1 til trinn 7 i "Sette inn [strømknappmodulen](#page-45-0)".
- 3 Skyv sporene på håndleddstøtten inn i portene på hovedkortet, og plasser håndleddstøtten på datamaskinbasen.
- 4 Trykk håndleddstøtten ned slik at den klikker på plass.
- 5 Skru inn skruene som fester håndleddstøtten til datamaskinbasen.
- 6 Skyv kabelen til styreplaten og kortkabelen til strømknappen, inn i kontaktene på hovedkortet, og trykk ned på kontaktlåsene for å feste kablene.
- 7 Lukk skjermen, og snu datamaskinen.
- 8 Skru inn skruene som fester håndleddstøtten til datamaskinbasen.
- 9 Snu datamaskinen opp-ned, og åpne skjermen så langt som mulig.

- 1 Sett på [tastaturet.](#page-33-0)
- 2 Følg fremgangsmåten fra trinn 4 til trinn 6 i "Sette inn [harddisken"](#page-22-0).
- 3 Sett på [bunndekselet.](#page-16-0)
- 4 Sett inn [batteriet.](#page-13-0)

## <span id="page-43-0"></span>Ta ut strømknappmodulen

ADVARSEL: Før du gjør noe arbeidr inne i datamaskinen, må du lese sikkerhetsinforamsjon som fulgte med datamaskinen, og følge trinnene i [Før du gjør noe arbeid jobber inne i datamaskinen.](#page-9-0) Etter at du har gjort noe arbeid inne i datamaskinen skal du følge instruksjonene i [Etter at du har gjort noe arbeid inne i datamaskinen.](#page-11-0) Se mer informasjon om gode arbeidsvaner på hjemmesiden for overholdelse av forskrifter på dell.com/regulatory\_compliance.

### Før jobben

- 1 Ta ut [batteriet](#page-12-0)
- 2 Ta av [bunndekslet](#page-14-0).
- 3 Følg fremgangmåten fra trinn 1 til trinn 3 i "Ta ut [harddisken"](#page-20-0).
- 4 Ta av [tastaturet.](#page-30-0)
- 5 Følg fremgangmåten fra trinn 1 til trinn 7 i "Ta av [håndleddstøtten"](#page-38-0).

### Fremgangsmåte

- 1 Fjern strømknappkortets kabel fra håndleddsstøtten.
- 2 Snu håndleddstøtten, og plasser den på en ren og jevn flate.
- 3 Skyv kabelen til strømknappkortet gjennom åpningen i håndleddstøtten.
- 4 Fjern teipen som fester strømknappkortet til håndleddstøtten.
- 5 Skru ut skruen som fester strømknappkortet til håndledsstøtten.
- 6 Noter deg føringen av kabelen på strømknappkortet, og fjern den fra håndleddstøtten.

Løft strømknappkortet i en vinkel, og fjern det fra under tappen på håndleddstøtten.

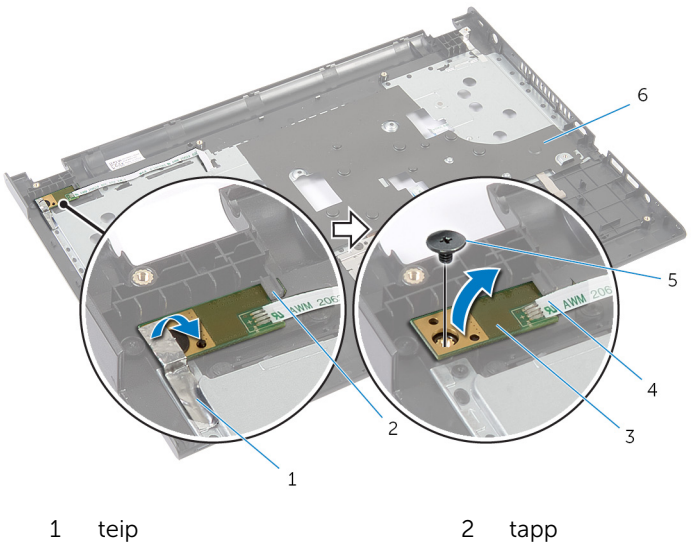

- 
- 
- 
- 
- strømknappkort 4 kabel til strømknappkort
- skrue 6 håndleddstøtte

# <span id="page-45-0"></span>Sette inn strømknappmodulen

ADVARSEL: Før du gjør noe arbeidr inne i datamaskinen, må du lese sikkerhetsinforamsjon som fulgte med datamaskinen, og følge trinnene i [Før du gjør noe arbeid jobber inne i datamaskinen.](#page-9-0) Etter at du har gjort noe arbeid inne i datamaskinen skal du følge instruksjonene i [Etter at du har gjort noe arbeid inne i datamaskinen.](#page-11-0) Se mer informasjon om gode arbeidsvaner på hjemmesiden for overholdelse av forskrifter på dell.com/regulatory\_compliance.

### Fremgangsmåte

- 1 Skyv strømknappkortet under tappene på håndleddstøtten, og juster skruehullet på strømknappkortet etter skruehullet på håndleddstøtten.
- 2 Skru inn skruen som fester strømknappkortet til håndleddstøtten.
- 3 Fest teipen som fester strømknappkortet til håndleddstøtten.
- 4 Fest strømknappkortets kabel på håndleddstøtten.
- 5 Skyv kabelen til strømknappkortet gjennom sporet i håndleddstøtten.
- 6 Snu håndleddsstøtten.
- 7 Fest strømknappkortets kabel på håndleddstøtten.

- 1 Følg fremgangsmåten fra trinn 3 til trinn 9 i "Sette på [håndleddstøtten](#page-42-0)".
- 2 Sett på [tastaturet.](#page-33-0)
- 3 Følg fremgangsmåten fra trinn 4 til trinn 6 i "Sette inn [harddisken"](#page-22-0).
- 4 Sett på **bunndekselet**.
- 5 Sett inn [batteriet.](#page-13-0)

# <span id="page-46-0"></span>Fjerne styreplaten

ADVARSEL: Før du gjør noe arbeidr inne i datamaskinen, må du lese sikkerhetsinforamsjon som fulgte med datamaskinen, og følge trinnene i [Før du gjør noe arbeid jobber inne i datamaskinen.](#page-9-0) Etter at du har gjort noe arbeid inne i datamaskinen skal du følge instruksjonene i [Etter at du har gjort noe arbeid inne i datamaskinen.](#page-11-0) Se mer informasjon om gode arbeidsvaner på hjemmesiden for overholdelse av forskrifter på dell.com/regulatory\_compliance.

### Før jobben

- 1 Ta ut [batteriet](#page-12-0)
- 2 Ta av [bunndekslet](#page-14-0).
- 3 Følg fremgangmåten fra trinn 1 til trinn 3 i "Ta ut [harddisken"](#page-20-0).
- 4 Ta av [tastaturet.](#page-30-0)
- 5 Følg fremgangmåten fra trinn 1 til trinn 7 i "Ta av [håndleddstøtten"](#page-38-0).

### Fremgangsmåte

- 1 Snu håndleddstøtten, og legg den på en ren og jevn flate.
- 2 Løft kontaktlåsen, og koble styreplatekabelen fra styreplaten.

Fjern skruene som festerr styreplaten til håndleddstøtten.

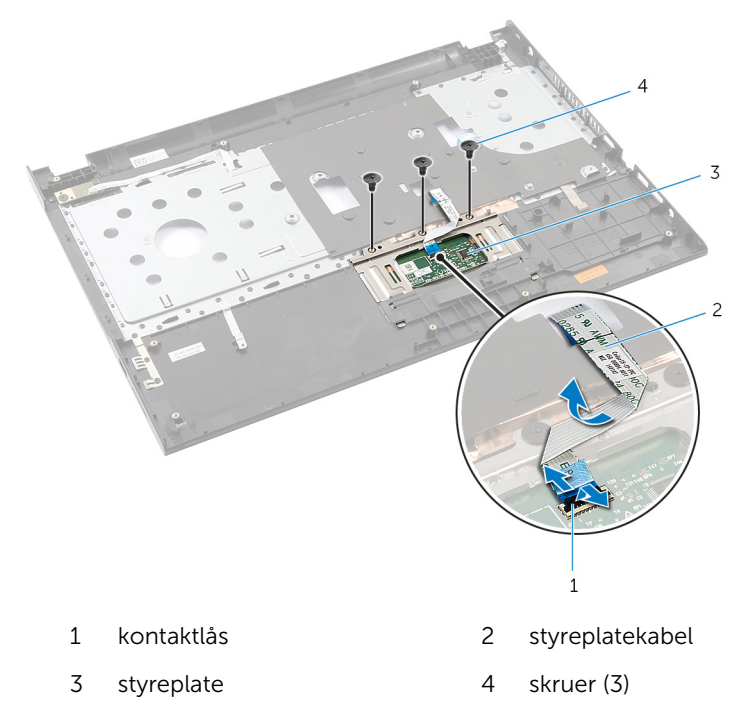

Bruk fingertuppene for å løsne styreplaten fra under håndleddstøtten.

Skyv og fjern styreplaten fra håndleddstøtten.

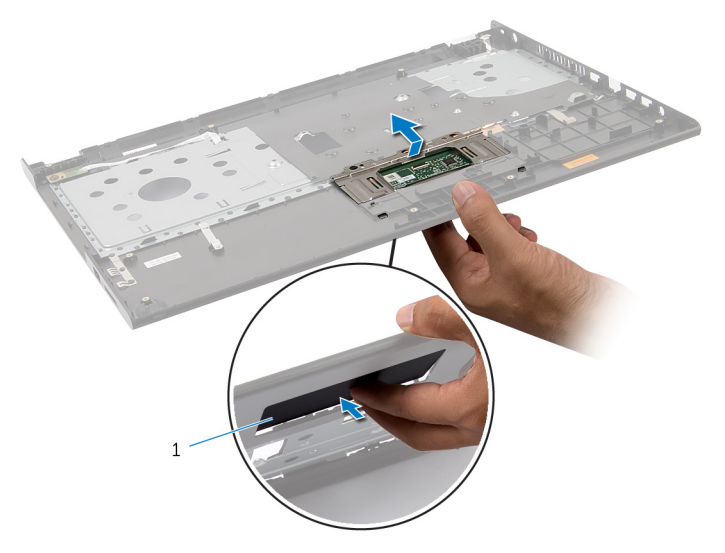

styreplate

# <span id="page-49-0"></span>Sette på plass styreplaten

ADVARSEL: Før du gjør noe arbeidr inne i datamaskinen, må du lese sikkerhetsinforamsjon som fulgte med datamaskinen, og følge trinnene i [Før du gjør noe arbeid jobber inne i datamaskinen.](#page-9-0) Etter at du har gjort noe arbeid inne i datamaskinen skal du følge instruksjonene i [Etter at du har gjort noe arbeid inne i datamaskinen.](#page-11-0) Se mer informasjon om gode arbeidsvaner på hjemmesiden for overholdelse av forskrifter på dell.com/regulatory\_compliance.

### Fremgangsmåte

- 1 Skyv tappene på styreplaten inn i sporene på håndleddstøtten.
- 2 Sett inn skruene som fester styreplaten til håndstøtten.
- 3 Skyv styreplatekabelen inn i kontakten til styreplaten, og trykk ned på kontaktlåsen for å feste kabelen.
- 4 Snu håndleddsstøtten

- 1 Følg fremgangsmåten fra trinn 3 til trinn 9 i "Sette på [håndleddstøtten](#page-42-0)".
- 2 Sett på [tastaturet.](#page-33-0)
- 3 Følg fremgangsmåten fra trinn 4 til trinn 6 i "Sette inn [harddisken"](#page-22-0).
- 4 Sett på [bunndekselet.](#page-16-0)
- 5 Sett inn [batteriet.](#page-13-0)

# <span id="page-50-0"></span>Ta ut batterikontaktkortet

A ADVARSEL: Før du gjør noe arbeidr inne i datamaskinen, må du lese sikkerhetsinforamsjon som fulgte med datamaskinen, og følge trinnene i [Før du gjør noe arbeid jobber inne i datamaskinen.](#page-9-0) Etter at du har gjort noe arbeid inne i datamaskinen skal du følge instruksjonene i [Etter at du har gjort noe arbeid inne i datamaskinen.](#page-11-0) Se mer informasjon om gode arbeidsvaner på hjemmesiden for overholdelse av forskrifter på dell.com/regulatory\_compliance.

### Før jobben

- 1 Ta ut [batteriet](#page-12-0)
- 2 Ta av [bunndekslet](#page-14-0).
- 3 Følg fremgangmåten fra trinn 1 til trinn 3 i "Ta ut [harddisken"](#page-20-0).
- 4 Ta av [tastaturet.](#page-30-0)
- 5 Følg fremgangmåten fra trinn 1 til trinn 7 i "Ta av [håndleddstøtten"](#page-38-0).

### Fremgangsmåte

1 Skru ut skruene som fester batterikontaktkortet til datamaskinbasen.

Løft batterikontaktkort forsiktig for å koble den fra hovedkortet.

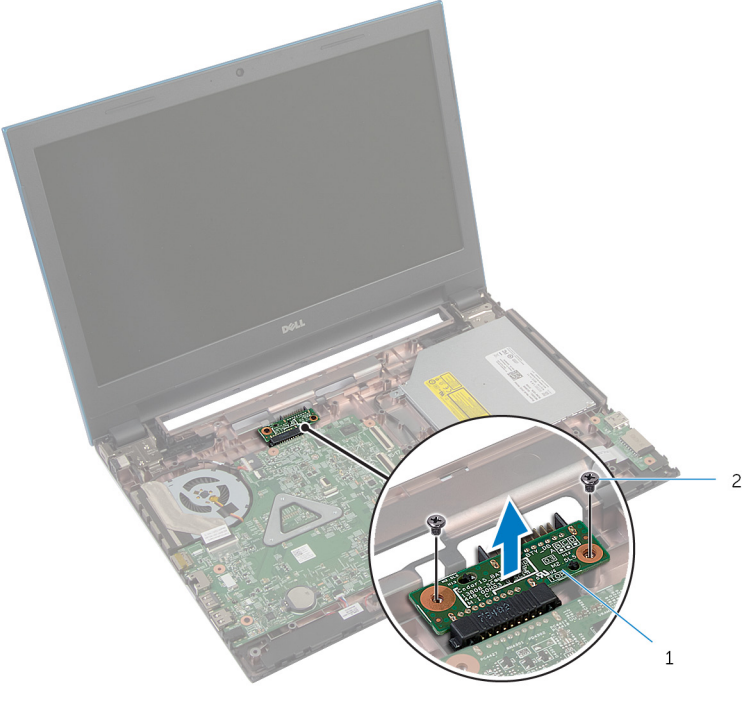

1 batterikontaktkort 2 skruer (2)

# Sette inn batterikontaktkortet

ADVARSEL: Før du gjør noe arbeidr inne i datamaskinen, må du lese sikkerhetsinforamsjon som fulgte med datamaskinen, og følge trinnene i [Før du gjør noe arbeid jobber inne i datamaskinen.](#page-9-0) Etter at du har gjort noe arbeid inne i datamaskinen skal du følge instruksjonene i [Etter at du har gjort noe arbeid inne i datamaskinen.](#page-11-0) Se mer informasjon om gode arbeidsvaner på hjemmesiden for overholdelse av forskrifter på dell.com/regulatory\_compliance.

### Fremgangsmåte

- 1 Koble batterikontaktkortet til kontakten på hovedkortet.
- 2 Skru inn skruene som fester batterikontaktkortet til datamaskinbasen.

- 1 Følg fremgangsmåten fra trinn 3 til trinn 9 i "Sette på [håndleddstøtten](#page-42-0)".
- 2 Sett på [tastaturet.](#page-33-0)
- 3 Følg fremgangsmåten fra trinn 4 til trinn 6 i "Sette inn [harddisken"](#page-22-0).
- 4 Sett på [bunndekselet.](#page-16-0)
- 5 Sett inn [batteriet.](#page-13-0)

# <span id="page-53-0"></span>Ta ut I/U-kortet

ADVARSEL: Før du gjør noe arbeidr inne i datamaskinen, må du lese sikkerhetsinforamsjon som fulgte med datamaskinen, og følge trinnene i [Før du gjør noe arbeid jobber inne i datamaskinen.](#page-9-0) Etter at du har gjort noe arbeid inne i datamaskinen skal du følge instruksjonene i [Etter at du har gjort noe arbeid inne i datamaskinen.](#page-11-0) Se mer informasjon om gode arbeidsvaner på hjemmesiden for overholdelse av forskrifter på dell.com/regulatory\_compliance.

### Før jobben

- 1 Ta ut [batteriet](#page-12-0)
- 2 Ta av [bunndekslet](#page-14-0).
- 3 Følg fremgangmåten fra trinn 1 til trinn 3 i "Ta ut [harddisken"](#page-20-0).
- 4 Ta av [tastaturet.](#page-30-0)
- 5 Følg fremgangmåten fra trinn 1 til trinn 7 i "Ta av [håndleddstøtten"](#page-38-0).

### Fremgangsmåte

- 1 Løsne tappen som fester I/U-kortet til datamaskinbansen, og snu I/Ukortet.
- 2 Løft kontaktlåsen og koble I/U-kabelen fra I/U-kortkabelkontakten ved bruk av uttrekkstappen.

Løft I/U-kortet ut av datamaskinbasen.

![](_page_54_Picture_1.jpeg)

I/U-kortkabel 4 kontaktlås

# <span id="page-55-0"></span>Sette inn I/U-kortet

ADVARSEL: Før du gjør noe arbeidr inne i datamaskinen, må du lese sikkerhetsinforamsjon som fulgte med datamaskinen, og følge trinnene i [Før du gjør noe arbeid jobber inne i datamaskinen.](#page-9-0) Etter at du har gjort noe arbeid inne i datamaskinen skal du følge instruksjonene i [Etter at du har gjort noe arbeid inne i datamaskinen.](#page-11-0) Se mer informasjon om gode arbeidsvaner på hjemmesiden for overholdelse av forskrifter på dell.com/regulatory\_compliance.

### Fremgangsmåte

- 1 Skyv I/U-kortkabelen inn i I/U-kortkabelkontakten, og trykk ned på kontaktlåsen for å feste kabelen.
- 2 Snu I/U-kortet opp-ned, og klikk I/U-kortet på plass.

- 1 Følg fremgangsmåten fra trinn 3 til trinn 9 i "Sette på [håndleddstøtten](#page-42-0)".
- 2 Sett på [tastaturet.](#page-33-0)
- 3 Følg fremgangsmåten fra trinn 4 til trinn 6 i "Sette inn [harddisken"](#page-22-0).
- 4 Sett på [bunndekselet.](#page-16-0)
- 5 Sett inn [batteriet.](#page-13-0)

### <span id="page-56-0"></span>Ta ut kontaktkortet på den optiske stasjonen

A ADVARSEL: Før du gjør noe arbeidr inne i datamaskinen, må du lese sikkerhetsinforamsjon som fulgte med datamaskinen, og følge trinnene i [Før du gjør noe arbeid jobber inne i datamaskinen.](#page-9-0) Etter at du har gjort noe arbeid inne i datamaskinen skal du følge instruksjonene i [Etter at du har gjort noe arbeid inne i datamaskinen.](#page-11-0) Se mer informasjon om gode arbeidsvaner på hjemmesiden for overholdelse av forskrifter på dell.com/regulatory\_compliance.

### Før jobben

- 1 Ta ut [batteriet](#page-12-0)
- 2 Ta av [bunndekslet](#page-14-0).
- **3** Følg fremgangmåten fra trinn 1 til trinn 3 i "Ta ut [harddisken"](#page-20-0).
- 4 Følg fremgangmåten fra trinn 1 til trinn 2 i "Ta ut den [optiske stasjonen](#page-17-0)".
- 5 Ta av [tastaturet.](#page-30-0)
- 6 Følg fremgangmåten fra trinn 1 til trinn 7 i "Ta av [håndleddstøtten"](#page-38-0).

### Fremgangsmåte

1 Lukk skjermen, og snu datamaskinen.

2 Koble antennekablene fra trådløskorttet, og fjern kablene fra kabelføringen på datamaskinbasen.

![](_page_57_Picture_1.jpeg)

- 1 kabelføring 2 antennekabler (2)
- 3 Snu datamaskinen opp-ned, og åpne skjermen så langt som mulig.
- 4 Fiern antennekablene fra sporet på datamaskinbasen, og fiern kablene fra kontaktkortet på den optiske stasjonen.
- 5 Skru ut skruen som fester kontaktkortet på den optiske stasjonen til datamaskinbasen.
- 6 Skyv kontaktkortet på den optiske stasjonen for å koble det fra hovedkortet.

Løft kontaktkortet på den optiske stasjonen av datamaskinbasen.

![](_page_58_Picture_1.jpeg)

- 
- skrue 2 kontaktkortet på den optiske stasjonen

### Sette inn kontaktkortet til den optiske stasjonen

A ADVARSEL: Før du gjør noe arbeidr inne i datamaskinen, må du lese sikkerhetsinforamsjon som fulgte med datamaskinen, og følge trinnene i [Før du gjør noe arbeid jobber inne i datamaskinen.](#page-9-0) Etter at du har gjort noe arbeid inne i datamaskinen skal du følge instruksjonene i [Etter at du har gjort noe arbeid inne i datamaskinen.](#page-11-0) Se mer informasjon om gode arbeidsvaner på hjemmesiden for overholdelse av forskrifter på dell.com/regulatory\_compliance.

### Fremgangsmåte

- 1 Skyv kontaktkortet på den optiske stasjonen inn i hovedkortkontakten.
- 2 Skru inn skruen som fester kontaktkortet på den optiske stasjonen til datamaskinbasen.
- 3 Før antennekablene på kontaktkortet på den optiske stasjonen, og skyv kablene inn i sporet på datamaskinbasen.
- 4 Lukk skjermen, og snu datamaskinen.
- 5 Før antennekabelen gjennom kabelsføringen i datamaskinbasen.
- 6 Koble antennekablene til trådløskortet. Se "Sette inn [trådløskortet"](#page-29-0).

- 1 Følg fremgangsmåten fra trinn 3 til trinn 9 i "Sette på [håndleddstøtten](#page-42-0)".
- 2 Sett på [tastaturet.](#page-33-0)
- 3 Følg fremgangsmåten fra trinn 4 til trinn 5 i "Sette inn den [optiske](#page-19-0) [stasjonen](#page-19-0)".
- 4 Følg fremgangsmåten fra trinn 4 til trinn 6 i "Sette inn [harddisken"](#page-22-0).
- 5 Sett på [bunndekselet.](#page-16-0)
- **6** Sett inn [batteriet.](#page-13-0)

# Ta ut klokkebatteriet

ADVARSEL: Før du gjør noe arbeidr inne i datamaskinen, må du lese sikkerhetsinforamsjon som fulgte med datamaskinen, og følge trinnene i [Før du gjør noe arbeid jobber inne i datamaskinen.](#page-9-0) Etter at du har gjort noe arbeid inne i datamaskinen skal du følge instruksjonene i [Etter at du har gjort noe arbeid inne i datamaskinen.](#page-11-0) Se mer informasjon om gode arbeidsvaner på hjemmesiden for overholdelse av forskrifter på dell.com/regulatory\_compliance.

![](_page_60_Picture_2.jpeg)

FORSIKTIG: Når du tar ut klokkebatteriet, blir BIOS-innstillingene tilbakestilt til standardverdiene. Det anbefales at du noterer ned BIOSinnstillingene før du tar ut klokkebatteriet.

### Før jobben

- 1 Ta ut [batteriet](#page-12-0)
- 2 Ta av [bunndekslet](#page-14-0).
- 3 Følg fremgangmåten fra trinn 1 til trinn 3 i "Ta ut [harddisken"](#page-20-0).
- 4 Ta av [tastaturet.](#page-30-0)
- 5 Følg fremgangmåten fra trinn 1 til trinn 7 i "Ta av [håndleddstøtten"](#page-38-0).

### Fremgangsmåte

Bruk en plastspiss til å lirke klokkebatteriet forsiktig ut av batterikontakten på hovedkortet.

![](_page_61_Picture_0.jpeg)

- batterikontakt 2 klokkebatteri
	-

plastspiss

# Sette inn klokkebatteriet

ADVARSEL: Før du gjør noe arbeidr inne i datamaskinen, må du lese sikkerhetsinforamsjon som fulgte med datamaskinen, og følge trinnene i [Før du gjør noe arbeid jobber inne i datamaskinen.](#page-9-0) Etter at du har gjort noe arbeid inne i datamaskinen skal du følge instruksjonene i [Etter at du har gjort noe arbeid inne i datamaskinen.](#page-11-0) Se mer informasjon om gode arbeidsvaner på hjemmesiden for overholdelse av forskrifter på dell.com/regulatory\_compliance.

### Fremgangsmåte

Vend den positive siden opp, og klikk klokkebatteriet i batterikontakten på hovedkortet.

- 1 Følg fremgangsmåten fra trinn 3 til trinn 9 i "Sette på [håndleddstøtten](#page-42-0)".
- 2 Sett på [tastaturet.](#page-33-0)
- 3 Følg fremgangsmåten fra trinn 4 til trinn 6 i "Sette inn [harddisken"](#page-22-0).
- 4 Sett inn [batteriet.](#page-13-0)
- 5 Sett på [bunndekselet.](#page-16-0)

## Ta ut strømadapterporten

ADVARSEL: Før du gjør noe arbeidr inne i datamaskinen, må du lese sikkerhetsinforamsjon som fulgte med datamaskinen, og følge trinnene i [Før du gjør noe arbeid jobber inne i datamaskinen.](#page-9-0) Etter at du har gjort noe arbeid inne i datamaskinen skal du følge instruksjonene i [Etter at du har gjort noe arbeid inne i datamaskinen.](#page-11-0) Se mer informasjon om gode arbeidsvaner på hjemmesiden for overholdelse av forskrifter på dell.com/regulatory\_compliance.

### Før jobben

- 1 Ta ut [batteriet](#page-12-0)
- 2 Ta av [bunndekslet](#page-14-0).
- 3 Følg fremgangmåten fra trinn 1 til trinn 3 i "Ta ut [harddisken"](#page-20-0).
- 4 Ta av [tastaturet.](#page-30-0)
- 5 Følg fremgangmåten fra trinn 1 til trinn 7 i "Ta av [håndleddstøtten"](#page-38-0).

### Fremgangsmåte

- 1 Koble kabelen til strømadapterporten fra hovedkortet.
- 2 Fjern kabelen til strømkontakten fra kabelføringene på datamaskinbasen.

3 Løft strømadapterporten sammen med kabelen ut av datamaskinbasen.

![](_page_64_Picture_1.jpeg)

strømadapterport 2 kabel til strømadapterport

# Sette inn strømadapterporten

ADVARSEL: Før du gjør noe arbeidr inne i datamaskinen, må du lese sikkerhetsinforamsjon som fulgte med datamaskinen, og følge trinnene i [Før du gjør noe arbeid jobber inne i datamaskinen.](#page-9-0) Etter at du har gjort noe arbeid inne i datamaskinen skal du følge instruksjonene i [Etter at du har gjort noe arbeid inne i datamaskinen.](#page-11-0) Se mer informasjon om gode arbeidsvaner på hjemmesiden for overholdelse av forskrifter på dell.com/regulatory\_compliance.

### Fremgangsmåte

- 1 Sett strømadapterporten inn i sporet på datamaskinbasen.
- 2 Før strømadapterkabelen gjennom kabelføringene på viften.
- 3 Koble kabelen til strømkontakten til kontakten på hovedkortet.

- 1 Følg fremgangsmåten fra trinn 3 til trinn 9 i "Sette på [håndleddstøtten](#page-42-0)".
- 2 Sett på [tastaturet.](#page-33-0)
- 3 Følg fremgangsmåten fra trinn 4 til trinn 6 i "Sette inn [harddisken"](#page-22-0).
- 4 Sett på [bunndekselet.](#page-16-0)
- 5 Sett inn [batteriet.](#page-13-0)

## Ta av høyttalerne

ADVARSEL: Før du gjør noe arbeidr inne i datamaskinen, må du lese sikkerhetsinforamsjon som fulgte med datamaskinen, og følge trinnene i [Før du gjør noe arbeid jobber inne i datamaskinen.](#page-9-0) Etter at du har gjort noe arbeid inne i datamaskinen skal du følge instruksjonene i [Etter at du har gjort noe arbeid inne i datamaskinen.](#page-11-0) Se mer informasjon om gode arbeidsvaner på hjemmesiden for overholdelse av forskrifter på dell.com/regulatory\_compliance.

### Før jobben

- 1 Ta ut [batteriet](#page-12-0)
- 2 Ta av [bunndekslet](#page-14-0).
- 3 Følg fremgangmåten fra trinn 1 til trinn 3 i "Ta ut [harddisken"](#page-20-0).
- 4 Ta av [tastaturet.](#page-30-0)
- 5 Følg fremgangmåten fra trinn 1 til trinn 7 i "Ta av [håndleddstøtten"](#page-38-0).
- 6 Ta ut [I/U-kortet](#page-53-0).

### Fremgangsmåte

- 1 Koble høyttalerkabelen fra hovedkortet.
- 2 Noter deg hvordan høyttalerkabelen er lagt, og ta kabelen ut av kabelføringene på datamaskinbasen.

Løft høyttalerne sammen med høyttalerkabelen ut av datamaskinbasen.

![](_page_67_Picture_1.jpeg)

høyttalerkabel 2 høyttalere (2)

# Sette inn høyttalerne

ADVARSEL: Før du gjør noe arbeidr inne i datamaskinen, må du lese sikkerhetsinforamsjon som fulgte med datamaskinen, og følge trinnene i [Før du gjør noe arbeid jobber inne i datamaskinen.](#page-9-0) Etter at du har gjort noe arbeid inne i datamaskinen skal du følge instruksjonene i [Etter at du har gjort noe arbeid inne i datamaskinen.](#page-11-0) Se mer informasjon om gode arbeidsvaner på hjemmesiden for overholdelse av forskrifter på dell.com/regulatory\_compliance.

### Fremgangsmåte

- 1 Juster høyttalerne ved å bruke justeringspostene på datamaskinbasen, og klikk høyttalerne på plass.
- 2 Før antennekabelen gjennom kabelføringene i datamaskinbasen.
- 3 Koble høyttalerkabelen til hovedkortet.

- 1 Sett inn [I/U-kortet.](#page-55-0)
- 2 Følg fremgangsmåten fra trinn 3 til trinn 9 i "Sette på [håndleddstøtten](#page-42-0)".
- 3 Sett på [tastaturet.](#page-33-0)
- 4 Følg fremgangsmåten fra trinn 4 til trinn 6 i "Sette inn [harddisken"](#page-22-0).
- 5 Sett på [bunndekselet.](#page-16-0)
- **6** Sett inn [batteriet.](#page-13-0)

## Ta ut hovedkortet

A ADVARSEL: Før du gjør noe arbeidr inne i datamaskinen, må du lese sikkerhetsinforamsjon som fulgte med datamaskinen, og følge trinnene i [Før du gjør noe arbeid jobber inne i datamaskinen.](#page-9-0) Etter at du har gjort noe arbeid inne i datamaskinen skal du følge instruksjonene i [Etter at du har gjort noe arbeid inne i datamaskinen.](#page-11-0) Se mer informasjon om gode arbeidsvaner på hjemmesiden for overholdelse av forskrifter på dell.com/regulatory\_compliance.

![](_page_69_Picture_2.jpeg)

MERK: Datamaskinens servicemerke er lagret inne i hovedkortet. Servicemerket må legges inn i BIOS-oppsettprogrammet etter at hovedkortet er byttet ut.

![](_page_69_Picture_4.jpeg)

MERK: Når hovedkortet fjernes, fjernes alle endringer som er gjort til BIOS ved bruk av BIOS-oppsettprogrammet. Endringene må gjøres på nytt etter at hovedkortet er satt inn.

![](_page_69_Picture_6.jpeg)

MERK: Før du kobler kablene fra hovedkortet, må du merke deg plasseringen av kontaktene, slik at du kan koble riktig til igjen etter at du har skiftet ut hovedkortet.

### Før jobben

- 1 Ta ut [batteriet](#page-12-0)
- 2 Ta av [bunndekslet](#page-14-0).
- **3** Ta ut [minnemodulen](#page-23-0).
- 4 Følg fremgangmåten fra trinn 1 til trinn 3 i "Ta ut [harddisken"](#page-20-0).
- 5 Følg fremgangmåten fra trinn 1 til trinn 2 i "Ta ut den [optiske stasjonen](#page-17-0)".
- 6 Ta ut [trådløskortet](#page-27-0).
- 7 Ta av [tastaturet.](#page-30-0)
- 8 Følg fremgangmåten fra trinn 1 til trinn 7 i "Ta av [håndleddstøtten"](#page-38-0).
- 9 Ta ut [batterikontaktkortet.](#page-50-0)
- 10 Ta ut [kontaktkortet på den optiske stasjonen.](#page-56-0)

### Fremgangsmåte

1 Fjern teipen som fester skjermkabelen til hovedkortet

- Løft kontaktlåsene og koble skjermkabelen og I/U-kortkabelen fra hovedkortet.
- Koble kabelen til strømadapterporten og høyttalerkabelen fra hovedkortet.

![](_page_70_Picture_2.jpeg)

Skru ut skruene som fester hovedkortet til datamaskinbasen.

Løft hovedkortet ut av datamaskinbasen.

![](_page_71_Picture_1.jpeg)

- hovedkort 2 skruer (3)
- 6 Følg fremgangsmåten fra trinn 1 til trinn 4 i "Ta ut [varmeavlederen"](#page-74-0).
### <span id="page-72-0"></span>Sette inn hovedkortet

ADVARSEL: Før du gjør noe arbeidr inne i datamaskinen, må du lese sikkerhetsinforamsjon som fulgte med datamaskinen, og følge trinnene i [Før du gjør noe arbeid jobber inne i datamaskinen.](#page-9-0) Etter at du har gjort noe arbeid inne i datamaskinen skal du følge instruksjonene i [Etter at du har gjort noe arbeid inne i datamaskinen.](#page-11-0) Se mer informasjon om gode arbeidsvaner på hjemmesiden for overholdelse av forskrifter på dell.com/regulatory\_compliance.

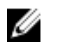

MERK: Datamaskinens servicemerke er lagret inne i hovedkortet. Servicemerket må legges inn i BIOS-oppsettprogrammet etter at hovedkortet er byttet ut.

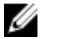

MERK: Når hovedkortet fjernes, fjernes alle endringer som er gjort til BIOS ved bruk av BIOS-oppsettprogrammet. Endringene må gjøres på nytt etter at hovedkortet er satt inn.

#### Fremgangsmåte

- 1 Følg fremgangsmåten fra trinn 1 til trinn 4 i "Sette inn [varmeavlederen](#page-76-0)".
- 2 Juster skruehullene på hovedkortet etter skruehullene på datamaskinbasen.

#### FORSIKTIG: Sørg for at det er noen kabler under hovedkortet.

- **3** Skru inn skruene som fester hovedkortet til datamaskinbasen.
- 4 Koble kabelen til strømadapterporten og høyttalerkablen til hovedkortet.
- 5 Skyv skjermkabelen og I/U-kortkabelen inn i hovedkortkontakten, og trykk med på kontaktlåsene for å feste kablene.
- 6 Fest teipen som fester skjermkabelen til hovedkortet.

- 1 Sett inn [kontaktkortet på den optiske stasjonen](#page-59-0).
- 2 Sett inn [batterikontaktkortet.](#page-52-0)
- 3 Følg fremgangsmåten fra trinn 3 til trinn 9 i "Sette på [håndleddstøtten](#page-42-0)".
- 4 Sett på [tastaturet.](#page-33-0)
- 5 Sett inn [trådløskortet.](#page-29-0)
- 6 Følg fremgangsmåten fra trinn 4 til trinn 5 i "Sette inn den [optiske](#page-19-0) [stasjonen](#page-19-0)".
- 7 Følg fremgangsmåten fra trinn 4 til trinn 6 i "Sette inn [harddisken"](#page-22-0).
- 8 Sett inn [minnemodulen](#page-25-0).
- 9 Sett på **bunndekselet**.
- 10 Sett inn **batteriet**.

### Ta ut varmeavlederen

ADVARSEL: Før du gjør noe arbeidr inne i datamaskinen, må du lese sikkerhetsinforamsjon som fulgte med datamaskinen, og følge trinnene i [Før du gjør noe arbeid jobber inne i datamaskinen.](#page-9-0) Etter at du har gjort noe arbeid inne i datamaskinen skal du følge instruksjonene i [Etter at du har gjort noe arbeid inne i datamaskinen.](#page-11-0) Se mer informasjon om gode arbeidsvaner på hjemmesiden for overholdelse av forskrifter på dell.com/regulatory\_compliance.

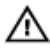

ADVARSEL: Varmeavlederenheten kan bli svært varm under normal drift. La varmeavlederen bli kald nok før du tar på den.

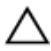

FORSIKTIG: For å sikre maksimal avkjøling av prosessoren må du ikke berøre varmeoverføringsområdene på varmeavlederen. Olje fra huden din kan redusere varmeoverføringsegenskapene til kjølepastaen.

#### Før jobben

- 1 Ta ut [batteriet](#page-12-0)
- 2 Ta av [bunndekslet](#page-14-0).
- **3** Følg fremgangmåten fra trinn 1 til trinn 3 i "Ta ut [harddisken"](#page-20-0).
- 4 Følg fremgangmåten fra trinn 1 til trinn 2 i "Ta ut den [optiske stasjonen](#page-17-0)".
- 5 Ta ut [trådløskortet](#page-27-0).
- **6** Ta av [tastaturet.](#page-30-0)
- 7 Følg fremgangmåten fra trinn 1 til trinn 7 i "Ta av [håndleddstøtten"](#page-38-0).
- 8 Ta ut [batterikontaktkortet.](#page-50-0)
- 9 Ta ut [kontaktkortet på den optiske stasjonen.](#page-56-0)
- 10 Følg fremgangsmåten fra trinn 1 til trinn 5 i "Ta ut [hovedkortet"](#page-69-0).

#### Fremgangsmåte

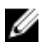

MERK: Varmeavlederen kan se annerledes ut på din datamaskin, avhengig av konfigurasjonen du bestilte.

- 1 Snu hovedkortet, og legg det på et jevnt underlag.
- 2 Løsne i rekkefølge (angitt på varmeavlederen) festeskruene som fester varmeavlederenheten til hovedkortet.
- 3 Koble viftekabelen fra hovedkortet.

Løft varmelederenheten vekk fra hovedkortet.

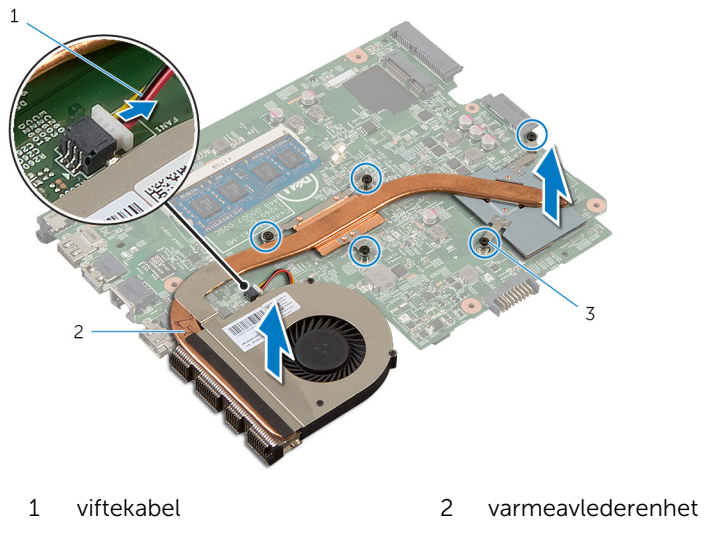

festeskruer (5)

### <span id="page-76-0"></span>Sette inn varmeavlederenheten

A ADVARSEL: Før du gjør noe arbeidr inne i datamaskinen, må du lese sikkerhetsinforamsjon som fulgte med datamaskinen, og følge trinnene i [Før du gjør noe arbeid jobber inne i datamaskinen.](#page-9-0) Etter at du har gjort noe arbeid inne i datamaskinen skal du følge instruksjonene i [Etter at du har gjort noe arbeid inne i datamaskinen.](#page-11-0) Se mer informasjon om gode arbeidsvaner på hjemmesiden for overholdelse av forskrifter på dell.com/regulatory\_compliance.

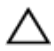

FORSIKTIG: Feil justering av varmeavlederen kan forårsake skade på hovedkortet og prosessoren.

#### Fremgangsmåte

- 1 Juster skruehullene på varmeavlederenheten etter skruehullene på hovedkortet.
- 2 Trekk til i rekkefølge (angitt på varmeavlederen) festeskruene som fester varmeavlederen til hovedkortet.
- 3 Koble viftekabelen til hovedkortet.
- 4 Snu hovedkortet

- 1 Følg fremgangsmåten fra trinn 2 til trinn 6 i "Sette inn [hovedkortet](#page-72-0)".
- 2 Sett inn [batterikontaktkortet.](#page-52-0)
- 3 Sett inn [kontaktkortet på den optiske stasjonen](#page-59-0).
- 4 Følg fremgangsmåten fra trinn 3 til trinn 9 i "Sette på [håndleddstøtten](#page-42-0)".
- 5 Sett på [tastaturet.](#page-33-0)
- 6 Sett inn [trådløskortet.](#page-29-0)
- 7 Følg fremgangsmåten fra trinn 4 til trinn 5 i "Sette inn den [optiske](#page-19-0) [stasjonen](#page-19-0)".
- 8 Følg fremgangsmåten fra trinn 4 til trinn 6 i "Sette inn [harddisken"](#page-22-0).
- 9 Sett på [bunndekselet.](#page-16-0)
- 10 Sett inn [batteriet.](#page-13-0)

### <span id="page-77-0"></span>Ta av skjermenheten

ADVARSEL: Før du gjør noe arbeidr inne i datamaskinen, må du lese sikkerhetsinforamsjon som fulgte med datamaskinen, og følge trinnene i [Før du gjør noe arbeid jobber inne i datamaskinen.](#page-9-0) Etter at du har gjort noe arbeid inne i datamaskinen skal du følge instruksjonene i [Etter at du har gjort noe arbeid inne i datamaskinen.](#page-11-0) Se mer informasjon om gode arbeidsvaner på hjemmesiden for overholdelse av forskrifter på dell.com/regulatory\_compliance.

#### Før jobben

- 1 Ta ut [batteriet](#page-12-0)
- 2 Ta av [bunndekslet](#page-14-0).
- 3 Følg fremgangmåten fra trinn 1 til trinn 3 i "Ta ut [harddisken"](#page-20-0).
- 4 Følg fremgangmåten fra trinn 1 til trinn 2 i "Ta ut den [optiske stasjonen](#page-17-0)".
- 5 Ta av [tastaturet.](#page-30-0)
- 6 Følg fremgangmåten fra trinn 1 til trinn 7 i "Ta av [håndleddstøtten"](#page-38-0).
- 7 Ta ut [strømadapterporten.](#page-63-0)

#### Fremgangsmåte

- 1 Lukk skjermen, og snu datamaskinen.
- 2 Koble antennekablene fra trådløskortet.

Fjern antennekablene fra kabelføringene på datamaskinbasen.

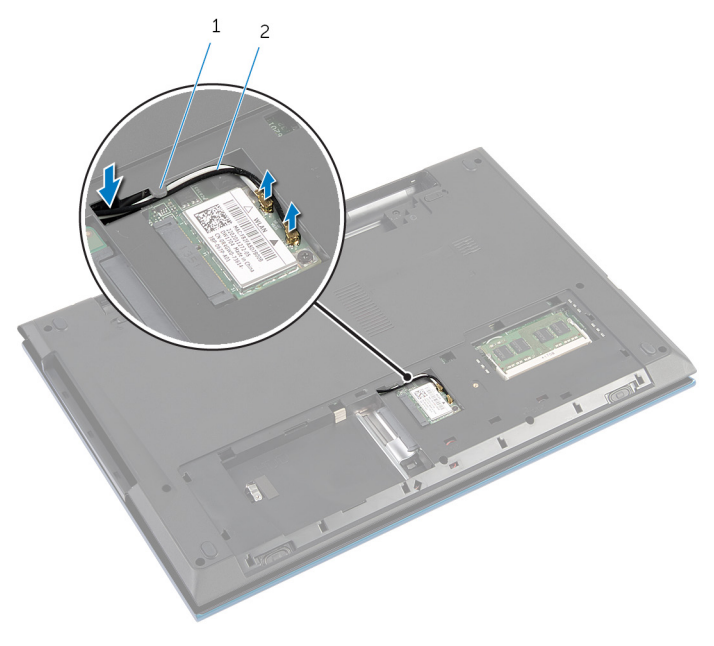

kabelføring 2 antennekabler (2)

- Snu datamaskinen opp-ned, og åpne skjermen så langt som mulig.
- Fjern antennekablene fra kabelføringene fra sporet på datamaskinbasen.
- Fjern teipen som fester skjermkabelen til hovedkortet

Løft opp kontaktlåsen, og koble skjermkabelen fra hovedkortet.

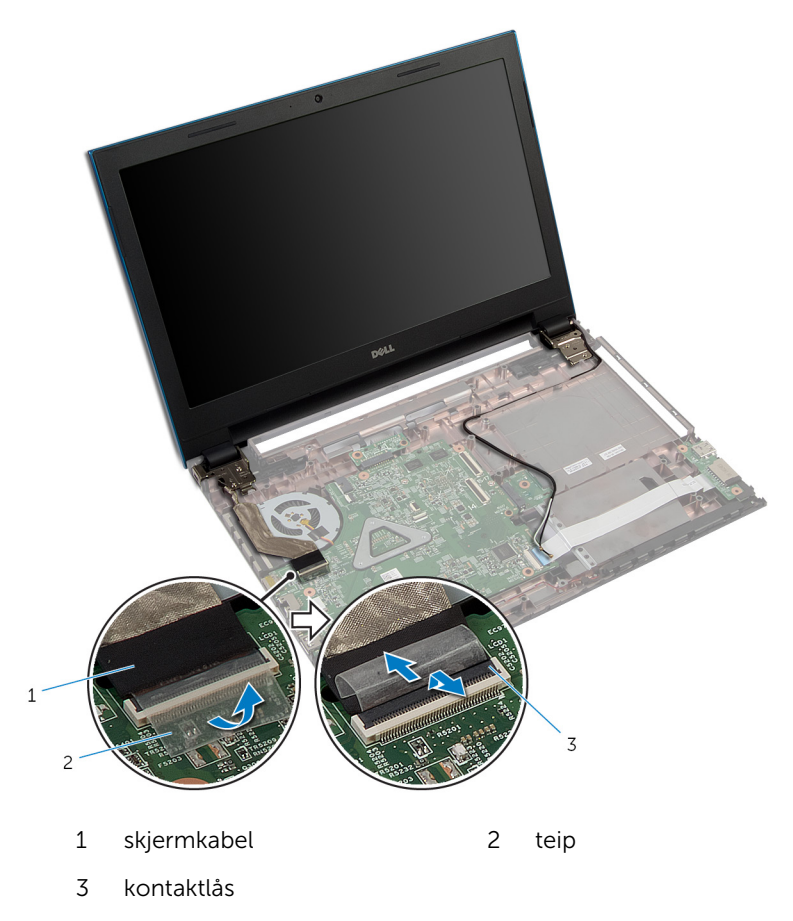

- 8 Skru ut skruene som fester skjermhengslene til datamaskinbasen.
- Noter deg hvordan antennekabelen er lagt, og ta kabelen ut av kabelsføringene på datamaskinbasen.

Løsne skjermhengslene fra tappen på datamaskinbasen, og løft skjermenheten av datamaskinbasen.

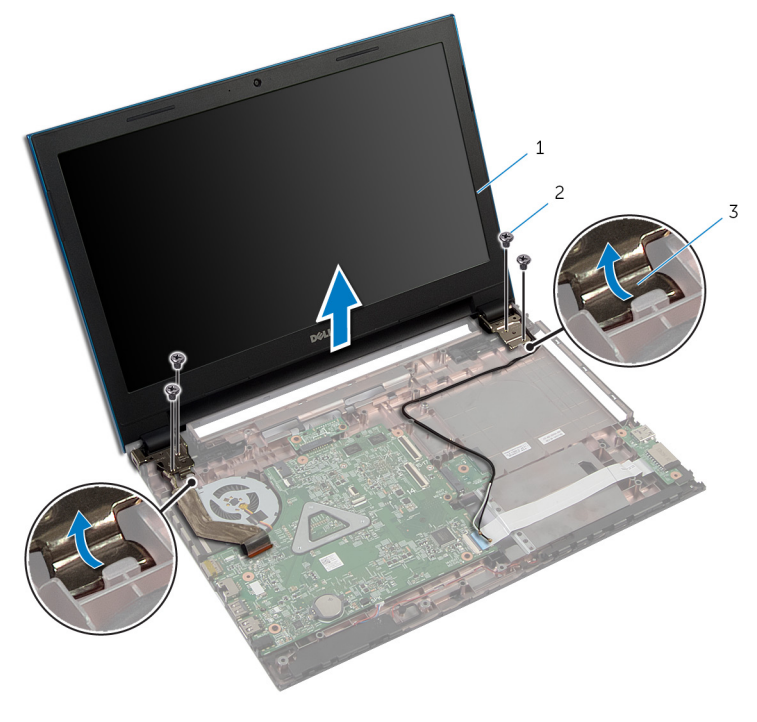

- skjermenhet 2 skruer (4)
- skjermhengsler (2)

### <span id="page-81-0"></span>Sette på skjermenheten

ADVARSEL: Før du gjør noe arbeidr inne i datamaskinen, må du lese sikkerhetsinforamsjon som fulgte med datamaskinen, og følge trinnene i [Før du gjør noe arbeid jobber inne i datamaskinen.](#page-9-0) Etter at du har gjort noe arbeid inne i datamaskinen skal du følge instruksjonene i [Etter at du har gjort noe arbeid inne i datamaskinen.](#page-11-0) Se mer informasjon om gode arbeidsvaner på hjemmesiden for overholdelse av forskrifter på dell.com/regulatory\_compliance.

#### Fremgangsmåte

- 1 Skyv skjermhengslene under tappen på datamaskinbasen, og juster skruehullene på skjermhengslene etter skruehullene på datamaskinbasen.
- 2 Skru inn skruene som fester skjermenhengslene til datamaskinbasen.
- 3 Før antennekabelen gjennom kabelsporene i datamaskinbasen.
- 4 Koble skjermkabelen til hovedkortet.
- 5 Fest teipen som fester skjermkabelen til hovedkortet.
- 6 Skyv antennekablene gjennom sporet på datamaskinbasen.
- 7 Lukk skjermen, og snu datamaskinen.
- 8 Før antennekablene gjennom kabelføringen på datamaskinbasen.
- 9 Koble antennekablene til trådløskortet. Se "Sette inn [trådløskortet"](#page-29-0).
- 10 Snu datamaskinen opp-ned, og åpne skjermen så langt som mulig.

- 1 Sett inn [strømadapterporten](#page-65-0).
- 2 Følg fremgangsmåten fra trinn 3 til trinn 9 i "Sette på [håndleddstøtten](#page-42-0)".
- 3 Sett på [tastaturet.](#page-33-0)
- 4 Følg fremgangsmåten fra trinn 4 til trinn 5 i "Sette inn den [optiske](#page-19-0) [stasjonen](#page-19-0)".
- 5 Følg fremgangsmåten fra trinn 4 til trinn 6 i "Sette inn [harddisken"](#page-22-0).
- 6 Sett på [bunndekselet.](#page-16-0)
- 7 Sett inn [batteriet.](#page-13-0)

### <span id="page-82-0"></span>Ta av skjermrammen

ADVARSEL: Før du gjør noe arbeidr inne i datamaskinen, må du lese sikkerhetsinforamsjon som fulgte med datamaskinen, og følge trinnene i [Før du gjør noe arbeid jobber inne i datamaskinen.](#page-9-0) Etter at du har gjort noe arbeid inne i datamaskinen skal du følge instruksjonene i [Etter at du har gjort noe arbeid inne i datamaskinen.](#page-11-0) Se mer informasjon om gode arbeidsvaner på hjemmesiden for overholdelse av forskrifter på dell.com/regulatory\_compliance.

#### Før jobben

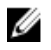

MERK: Disse instruksjoner gjelder bare bærbare maskiner uten berøringsskjerm.

- 1 Ta av [bunndekslet](#page-14-0).
- 2 Ta ut [batteriet](#page-12-0)
- 3 Følg fremgangmåten fra trinn 1 til trinn 3 i "Ta ut [harddisken"](#page-20-0).
- 4 Følg fremgangmåten fra trinn 1 til trinn 2 i "Ta ut den [optiske stasjonen](#page-17-0)".
- 5 Ta av [tastaturet.](#page-30-0)
- 6 Følg fremgangmåten fra trinn 1 til trinn 7 i "Ta av [håndleddstøtten"](#page-38-0).
- 7 Ta ut [strømadapterporten.](#page-63-0)
- 8 Ta av [skjermenheten.](#page-77-0)

#### Fremgangsmåte

Bruk fingertuppene for å presse de innvendige kantene på skjermrammen forsiktig opp, og løft skjermrammen av skjermenheten.

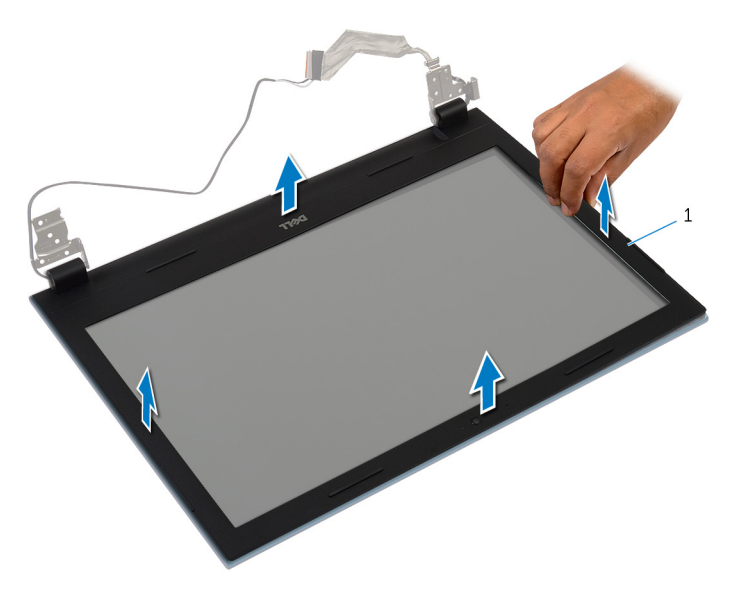

skjermramme

### <span id="page-84-0"></span>Sette på skjermrammen

ADVARSEL: Før du gjør noe arbeidr inne i datamaskinen, må du lese sikkerhetsinforamsjon som fulgte med datamaskinen, og følge trinnene i [Før du gjør noe arbeid jobber inne i datamaskinen.](#page-9-0) Etter at du har gjort noe arbeid inne i datamaskinen skal du følge instruksjonene i [Etter at du har gjort noe arbeid inne i datamaskinen.](#page-11-0) Se mer informasjon om gode arbeidsvaner på hjemmesiden for overholdelse av forskrifter på dell.com/regulatory\_compliance.

#### Fremgangsmåte

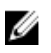

MERK: Disse instruksjoner gjelder bare bærbare maskiner uten berøringsskjerm.

Juster skjermrammen etter det bakre skjermdekselet, og klikk skjermrammen forsiktig på plass.

- 1 Sett på [skjermenheten.](#page-81-0)
- 2 Sett inn [strømadapterporten](#page-65-0).
- 3 Følg fremgangsmåten fra trinn 3 til trinn 9 i "Sette på [håndleddstøtten](#page-42-0)".
- 4 Sett på [tastaturet.](#page-33-0)
- 5 Følg fremgangsmåten fra trinn 4 til trinn 5 i "Sette inn den [optiske](#page-19-0) [stasjonen](#page-19-0)".
- 6 Følg fremgangsmåten fra trinn 4 til trinn 6 i "Sette inn [harddisken"](#page-22-0).
- 7 Sett på [bunndekselet.](#page-16-0)
- 8 Sett inn [batteriet.](#page-13-0)

### Ta av skjermpanelet

ADVARSEL: Før du gjør noe arbeidr inne i datamaskinen, må du lese sikkerhetsinforamsjon som fulgte med datamaskinen, og følge trinnene i [Før du gjør noe arbeid jobber inne i datamaskinen.](#page-9-0) Etter at du har gjort noe arbeid inne i datamaskinen skal du følge instruksjonene i [Etter at du har gjort noe arbeid inne i datamaskinen.](#page-11-0) Se mer informasjon om gode arbeidsvaner på hjemmesiden for overholdelse av forskrifter på dell.com/regulatory\_compliance.

#### Før jobben

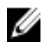

MERK: Disse instruksjoner gjelder bare bærbare maskiner uten berøringsskjerm.

- 1 Ta ut [batteriet](#page-12-0)
- 2 Ta av [bunndekslet](#page-14-0).
- 3 Følg fremgangmåten fra trinn 1 til trinn 3 i "Ta ut [harddisken"](#page-20-0).
- 4 Følg fremgangmåten fra trinn 1 til trinn 2 i "Ta ut den [optiske stasjonen](#page-17-0)".
- 5 Ta av [tastaturet.](#page-30-0)
- 6 Følg fremgangmåten fra trinn 1 til trinn 7 i "Ta av [håndleddstøtten"](#page-38-0).
- 7 Ta ut [strømadapterporten.](#page-63-0)
- 8 Ta av [skjermenheten.](#page-77-0)
- 9 Ta av [skjermrammen.](#page-82-0)

#### Fremgangsmåte

1 Skru ut skruene som fester skjermpanelet til skjermens bakdeksel.

Løft skjermpanelet forsiktig, snu det, og plasser den på en jevn og ren flate.

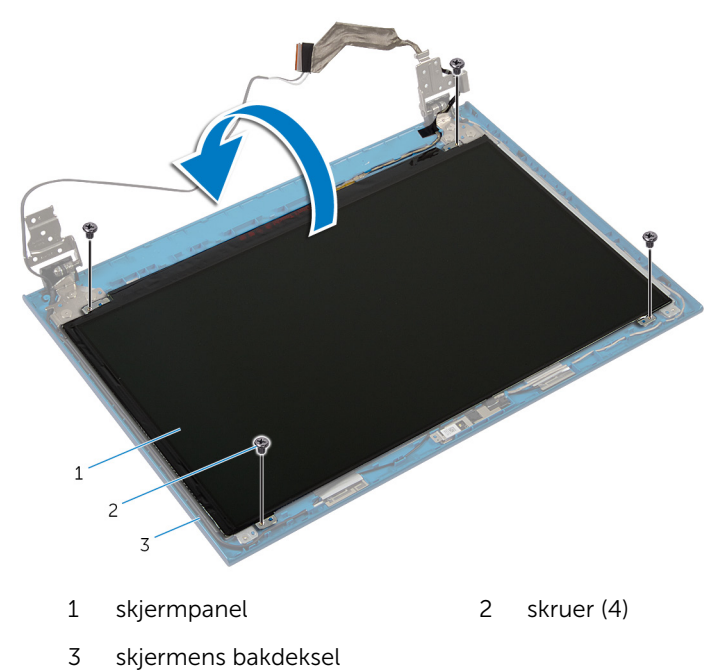

Fjern teipen som fester skjermkabelen til skjermpanelet.

Løft kontaktlåsen, og koble skjermkabelen fra skjermpanelet.

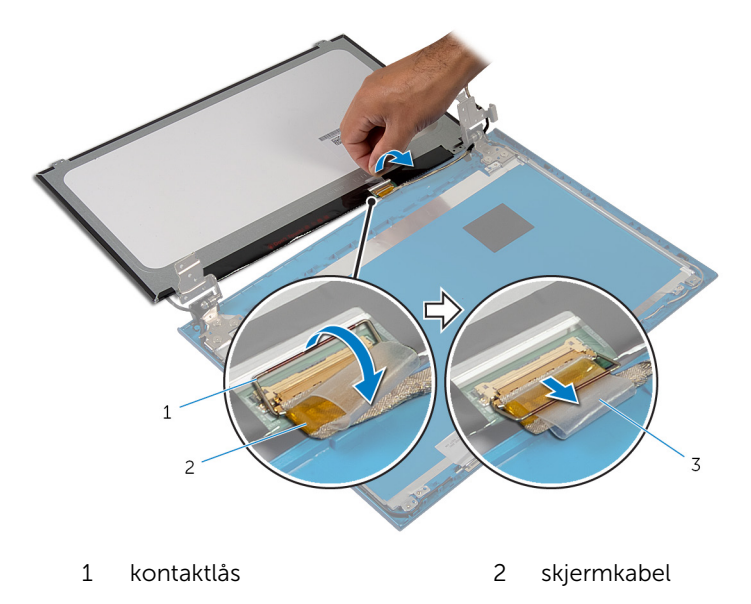

teip

## Sette på skjermpanelet

ADVARSEL: Før du gjør noe arbeidr inne i datamaskinen, må du lese sikkerhetsinforamsjon som fulgte med datamaskinen, og følge trinnene i [Før du gjør noe arbeid jobber inne i datamaskinen.](#page-9-0) Etter at du har gjort noe arbeid inne i datamaskinen skal du følge instruksjonene i [Etter at du har gjort noe arbeid inne i datamaskinen.](#page-11-0) Se mer informasjon om gode arbeidsvaner på hjemmesiden for overholdelse av forskrifter på dell.com/regulatory\_compliance.

#### Fremgangsmåte

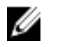

MERK: Disse instruksjoner gjelder bare bærbare maskiner uten berøringsskjerm.

- 1 Koble tastaturkabelen til skjermpanelet, og trykk ned på kontaktlåsen for å feste kabelen.
- 2 Fest teipen til skjermkabelen.
- 3 Plasser skjermpanelet forsiktig på skjermens bakdeksel.
- 4 Juster skruehullene på skjermpanelet etter skruehullene på skjermens bakdeksel.
- 5 Skru inn skruene som fester skjermpanelet til skjermens bakdeksel.

- 1 Sett på [skjermrammen](#page-84-0).
- 2 Sett på [skjermenheten.](#page-81-0)
- 3 Sett inn [strømadapterporten](#page-65-0).
- 4 Følg fremgangsmåten fra trinn 3 til trinn 9 i "Sette på [håndleddstøtten](#page-42-0)".
- 5 Sett på [tastaturet.](#page-33-0)
- 6 Følg fremgangsmåten fra trinn 4 til trinn 5 i "Sette inn den [optiske](#page-19-0) [stasjonen](#page-19-0)".
- 7 Følg fremgangsmåten fra trinn 4 til trinn 6 i "Sette inn [harddisken"](#page-22-0).
- 8 Sett på [bunndekselet.](#page-16-0)
- 9 Sett inn [batteriet.](#page-13-0)

### Ta av skjermhengslene

ADVARSEL: Før du gjør noe arbeidr inne i datamaskinen, må du lese sikkerhetsinforamsjon som fulgte med datamaskinen, og følge trinnene i [Før du gjør noe arbeid jobber inne i datamaskinen.](#page-9-0) Etter at du har gjort noe arbeid inne i datamaskinen skal du følge instruksjonene i [Etter at du har gjort noe arbeid inne i datamaskinen.](#page-11-0) Se mer informasjon om gode arbeidsvaner på hjemmesiden for overholdelse av forskrifter på dell.com/regulatory\_compliance.

#### Før jobben

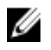

MERK: Disse instruksjoner gjelder bare bærbare maskiner uten berøringsskjerm.

- 1 Ta ut [batteriet](#page-12-0)
- 2 Ta av [bunndekslet](#page-14-0).
- 3 Følg fremgangmåten fra trinn 1 til trinn 3 i "Ta ut [harddisken"](#page-20-0).
- 4 Følg fremgangmåten fra trinn 1 til trinn 2 i "Ta ut den [optiske stasjonen](#page-17-0)".
- 5 Ta av [tastaturet.](#page-30-0)
- 6 Følg fremgangmåten fra trinn 1 til trinn 7 i "Ta av [håndleddstøtten"](#page-38-0).
- 7 Ta ut [strømadapterporten.](#page-63-0)
- 8 Ta av [skjermenheten.](#page-77-0)
- 9 Ta av [skjermrammen.](#page-82-0)

#### Fremgangsmåte

1 Skru ut skruene som fester skjermhengslene til skjermens bakdeksel.

Løft skjermhengslene av skjermens bakdeksel.

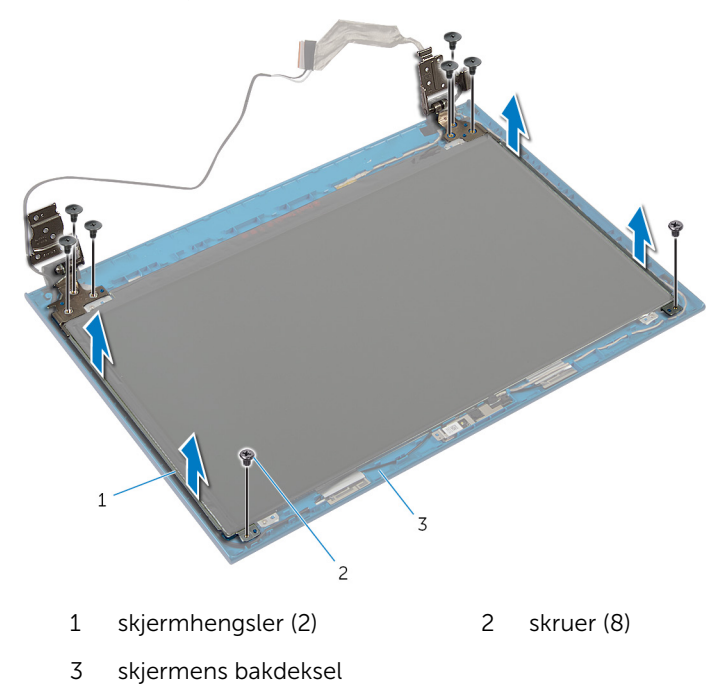

## Sette på skjermhengslene

ADVARSEL: Før du gjør noe arbeidr inne i datamaskinen, må du lese sikkerhetsinforamsjon som fulgte med datamaskinen, og følge trinnene i [Før du gjør noe arbeid jobber inne i datamaskinen.](#page-9-0) Etter at du har gjort noe arbeid inne i datamaskinen skal du følge instruksjonene i [Etter at du har gjort noe arbeid inne i datamaskinen.](#page-11-0) Se mer informasjon om gode arbeidsvaner på hjemmesiden for overholdelse av forskrifter på dell.com/regulatory\_compliance.

#### Fremgangsmåte

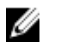

MERK: Disse instruksjoner gjelder bare bærbare maskiner uten berøringsskjerm.

- 1 Juster skruehullene på skjermhengslene etter skruehullene på skjermens bakdeksel.
- 2 Sett inn skruene som fester skjermhengslene til skjermens bakdeksel.

- 1 Sett på [skjermrammen](#page-84-0).
- 2 Sett på [skjermenheten.](#page-81-0)
- **3** Sett inn [strømadapterporten](#page-65-0).
- 4 Følg fremgangsmåten fra trinn 3 til trinn 9 i "Sette på [håndleddstøtten](#page-42-0)".
- 5 Sett på [tastaturet.](#page-33-0)
- 6 Følg fremgangsmåten fra trinn 4 til trinn 5 i "Sette inn den [optiske](#page-19-0) [stasjonen](#page-19-0)".
- 7 Følg fremgangsmåten fra trinn 4 til trinn 6 i "Sette inn [harddisken"](#page-22-0).
- 8 Sett på [bunndekselet.](#page-16-0)
- 9 Sett inn [batteriet.](#page-13-0)

### Fjerne kameraet

ADVARSEL: Før du gjør noe arbeidr inne i datamaskinen, må du lese sikkerhetsinforamsjon som fulgte med datamaskinen, og følge trinnene i [Før du gjør noe arbeid jobber inne i datamaskinen.](#page-9-0) Etter at du har gjort noe arbeid inne i datamaskinen skal du følge instruksjonene i [Etter at du har gjort noe arbeid inne i datamaskinen.](#page-11-0) Se mer informasjon om gode arbeidsvaner på hjemmesiden for overholdelse av forskrifter på dell.com/regulatory\_compliance.

#### Før jobben

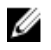

MERK: Disse instruksjoner gjelder bare bærbare maskiner uten berøringsskjerm.

- 1 Ta ut [batteriet](#page-12-0)
- 2 Ta av [bunndekslet](#page-14-0).
- 3 Følg fremgangmåten fra trinn 1 til trinn 3 i "Ta ut [harddisken"](#page-20-0).
- 4 Følg fremgangmåten fra trinn 1 til trinn 2 i "Ta ut den [optiske stasjonen](#page-17-0)".
- 5 Ta av [tastaturet.](#page-30-0)
- 6 Følg fremgangsmåten fra trinn 1 til trinn 3 i "Ta ut [håndleddstøtten](#page-38-0)".
- 7 Ta ut [strømadapterporten.](#page-63-0)
- 8 Ta av [skjermenheten.](#page-77-0)
- 9 Ta av [skjermrammen.](#page-82-0)

#### Fremgangsmåte

- 1 Løft kameramodulen forsiktig ut av skjermens bakdeksel.
- 2 Løft kameramodulen i en vinkel, og fjern den fra under tappen på skjermens bakdeksel.

Koble kamerakabelen fra kameramodulen.

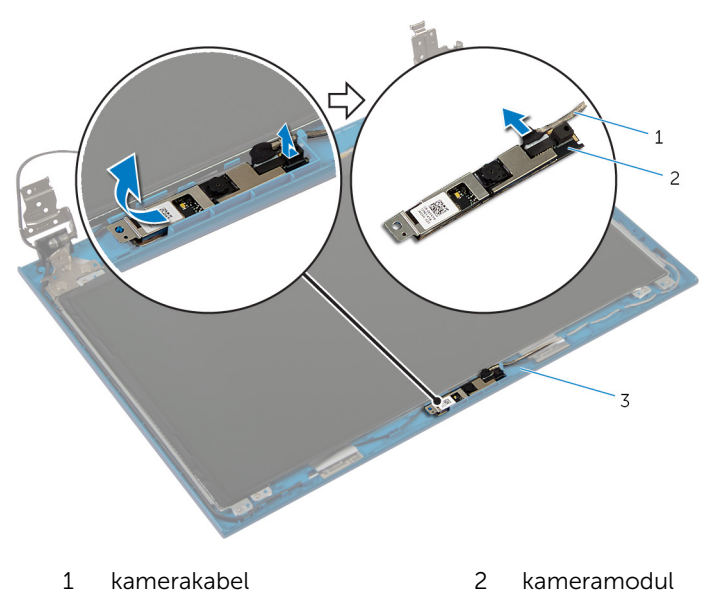

skjermens bakdeksel

### Sette inn kameraet

ADVARSEL: Før du gjør noe arbeidr inne i datamaskinen, må du lese sikkerhetsinforamsjon som fulgte med datamaskinen, og følge trinnene i [Før du gjør noe arbeid jobber inne i datamaskinen.](#page-9-0) Etter at du har gjort noe arbeid inne i datamaskinen skal du følge instruksjonene i [Etter at du har gjort noe arbeid inne i datamaskinen.](#page-11-0) Se mer informasjon om gode arbeidsvaner på hjemmesiden for overholdelse av forskrifter på dell.com/regulatory\_compliance.

#### Fremgangsmåte

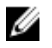

MERK: Disse instruksjoner gjelder bare bærbare maskiner uten berøringsskjerm.

- 1 Koble kamerakabelen til kameramodulen.
- 2 Skyv kameraet under tappen på skjermens bakdeksel, og fest kameramodulen til skjermens bakdeksel.

- 1 Sett på [skjermrammen](#page-84-0).
- 2 Sett på [skjermenheten.](#page-81-0)
- **3** Sett inn [strømadapterporten](#page-65-0).
- 4 Følg fremgangsmåten fra trinn 3 til trinn 9 i "Sette på [håndleddstøtten](#page-42-0)".
- 5 Sett på [tastaturet.](#page-33-0)
- 6 Følg fremgangsmåten fra trinn 4 til trinn 5 i "Sette inn den [optiske](#page-19-0) [stasjonen](#page-19-0)".
- 7 Følg fremgangsmåten fra trinn 4 til trinn 6 i "Sette inn [harddisken"](#page-22-0).
- 8 Sett på [bunndekselet.](#page-16-0)
- 9 Sett inn [batteriet.](#page-13-0)

# Flash-oppdatere BIOS

Det kan være nødvendig å flash-oppdatere BIOS når en oppdatering er tilgjengelig, eller når hovedkortet er blitt skiftet ut. Slik oppdaterer (Flasher) du BIOS:

- 1 Slå på datamaskinen.
- 2 Gå til dell.com/support.
- 3 Hvis du har datamaskinens servicekode (Service Tag), må du taste inn denne og klikke Submit (send).

Hvis du ikke har datamaskinens servicekode, kan du klikke på **Detect My Product** (Finn mitt produkt) for å tillate en automatisk registrering av datamaskinens servicekode.

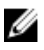

**MERK:** Hvis servicekoden ikke kan registreres automatisk, må du velge produktet ditt under produktkategoriene.

- 4 Klikk på Get Drivers and Downloads (Skaff drivere og nedlastinger).
- 5 Klikk på **View All Drivers** (Vis alle drivere).
- 6 I nedtrekksboksen Operating System (operativsystem) må du velge operativsystemet som er installert på din datamaskin.
- 7 Klikk på **BIOS**.
- 8 Klikk Download File (last ned fil) for å laste ned den siste versjonen av BIOS til din maskin.
- 9 På den neste siden må du velge Single-file download (nedlasting av enkelt fil) og deretter klikke Continue (fortsett).
- 10 Lagre filen og så snart nedlastingen er fullført må du navigere deg fram til mappen som du lagret oppdateringsfilen til BIOS i.
- 11 Dobbeltklikk på ikonet til oppdateringsfilen for BIOSen, og følg veiledningen på skjermen.

# Få hjelp og kontakte Dell

#### Selvhjelpsressurer

Du kan finne informasjon og få hjelp om Dells produkter og tjenester ved bruk av disse elektroniske selvhjelpsressursene:

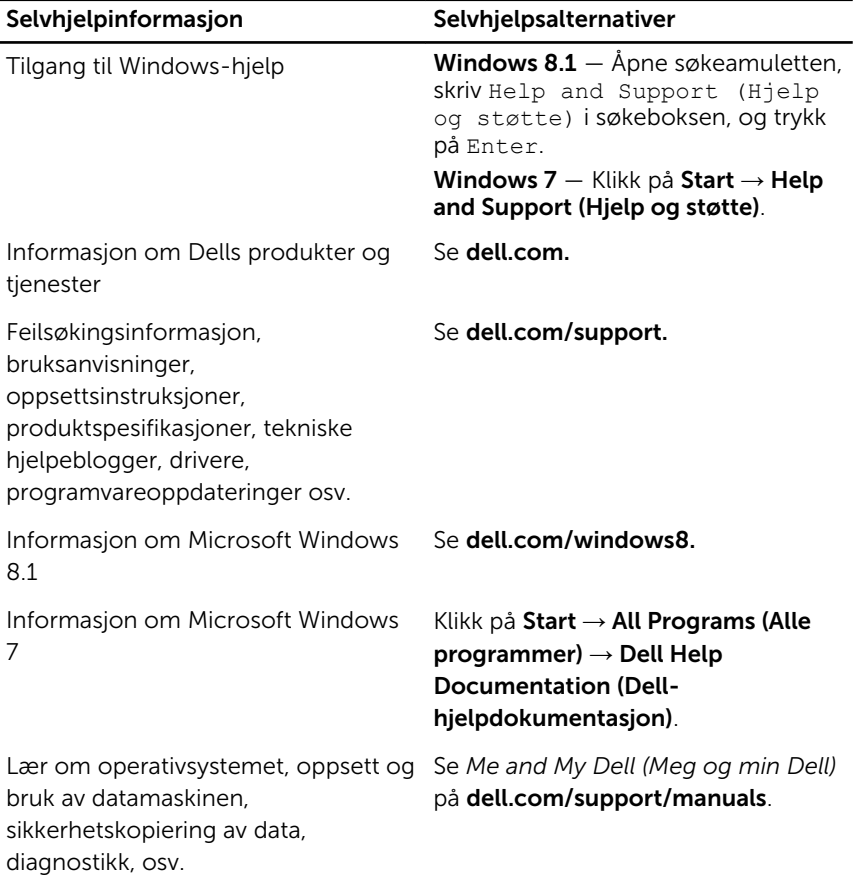

### Kontakte Dell

Se dell.com/contactdell for å kontakte Dell om salg, teknisk søtte eller problemer i forbindelse med kundetjenester.

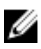

MERK: Tilgjengelighet varierer etter land og produkt, og noen tjenester er kanskje ikke tilgjengelige i ditt land.

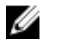

MERK: Hvis du ikke har en aktiv Internett-tilkobling, kan du finne kontaktinformasjon på fakturaen, følgeseddelen, regningen eller i Dells produktkatalog.